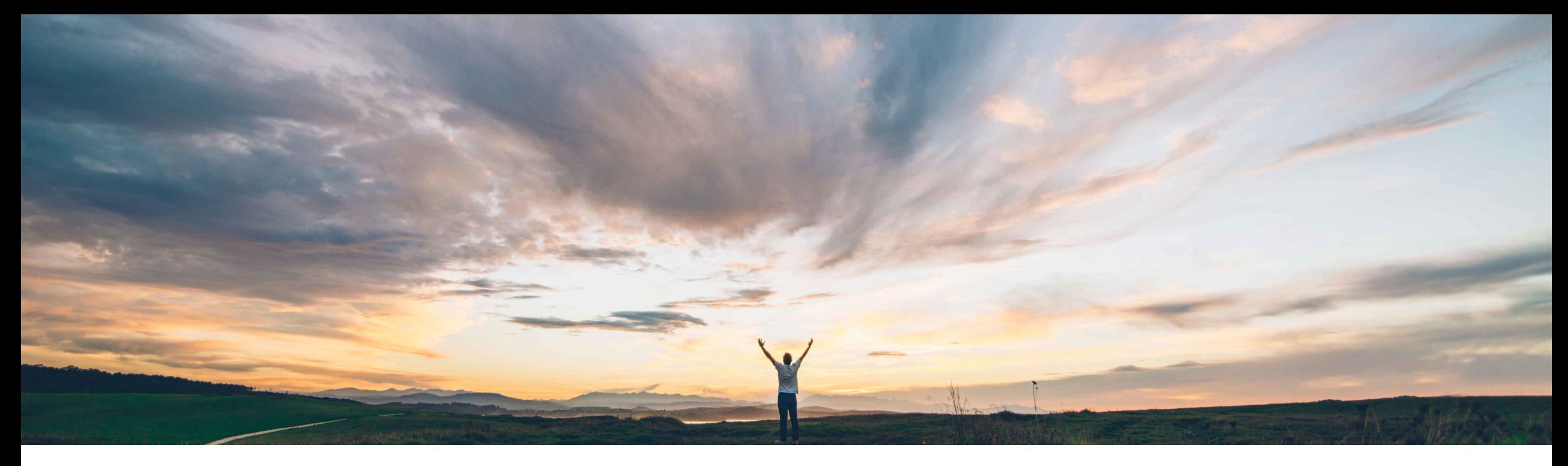

SAP Ariba

# **Feature at a Glance**

**Order confirmation deviation approval for quantity, delivery date, and price**

Carla Ruiz & Sourabh Kothari, SAP Target GA: November 2019

CONFIDENTIAL

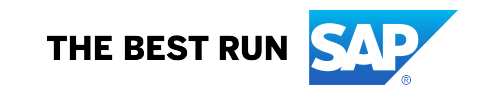

### Introducing: **Order confirmation deviation approval for quantity, delivery date, and price**

### **Customer challenge**

- The order fulfilment process for direct materials involves approval of order confirmation data to better manage supply commits from the supplier and address any deviations.
- Today suppliers are not allowed to submit order confirmations outside defined tolerances.
- There was no approval framework on Ariba Network for buyers to view alerts on order confirmation deviations and take action.

### **Meet that challenge with SAP Ariba**

With this feature

- Ariba Network helps buyers define logic to capture exceptions (deviations) generated during the order confirmation process and
- Configure order confirmations subject to approval (at default transaction rule level and at supplier group level).
- Buyers can now Approve, Reject or Approve and Update the deviations in the Supply Chain Monitor dashboard for one or multiple deviations

### **Experience key benefits**

**Ease of implementation Geographic relevance**

• The feature provides buyers with a settings framework, flexible enough to allow them to define which confirmation deviations need approval and a mechanism to take action on them.

High touch

Global

• The approval scenarios are integrated seamlessly with backend SAP ERP system and helps drive end to end efficiency across the process

### **Solution area**

### **Implementation information**

- SAP Ariba Supply Chain Collaboration This feature is automatically on for all customers with the applicable solutions but requires **customer configuration**.
	- Alternate cXML document routing can be enabled by raising an SR.

### **Prerequisites and Restrictions**

- To enable proper routing of approval request documents alternate cXML document routing must be enabled
- Buyers must use cXML 1.2.039 or later to support approval request
- Feature only supports material items
- Integration for price deviation with SAP ERP is not available and is planned for a future CIG release.

### Introducing: **Order confirmation deviation approval for quantity, delivery date, and price**

### **Feature Details:**

Earlier, If supplier entered confirmation data that Ariba Network determines is out of tolerance, default behavior was that supplier was not allowed to submit order confirmation (supplier must re-enter values that are within tolerance).

With this feature, supplier is now able to submit an order confirmation even when it is out of tolerance. An alert is generated and buyer can decide whether to **approve**, **approve and update** or **reject** the deviation. As a result, order confirmation deviations do not hit the customer's ERP backend system until proactively **resolved** by a buyer.

Examples of Deviations

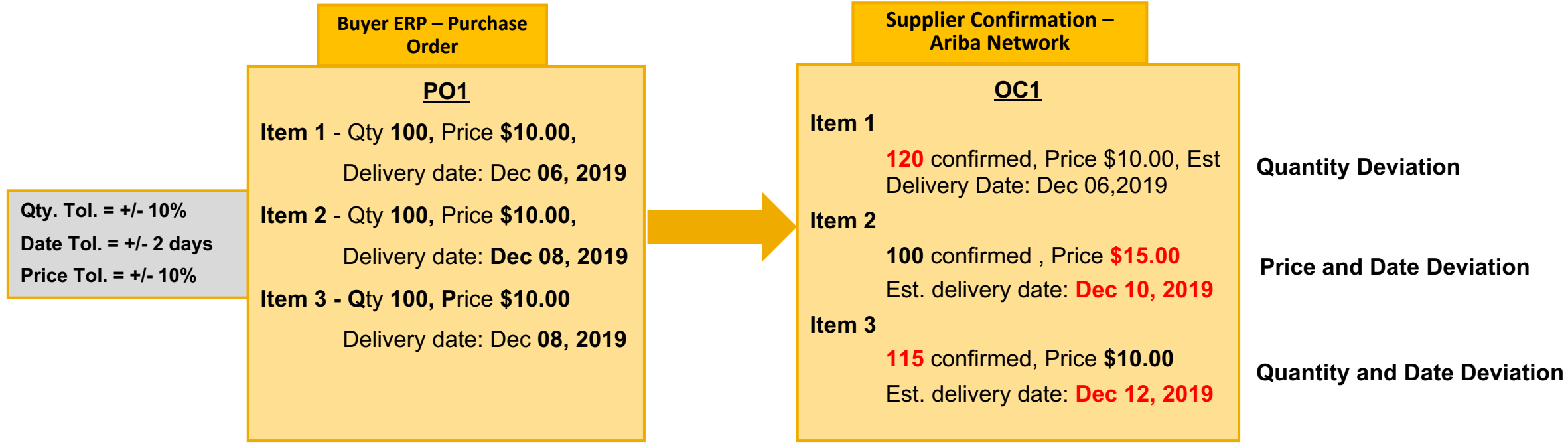

### Introducing: **Order confirmation deviation approval for quantity, delivery date, and price**

#### **Buyer side Configuration Details**

- The feature is available through a default transaction rule and at supplier group level.
- Following rule is added to default transaction rules "Allow suppliers to send order confirmations that do not comply with defined tolerances and require buyer approval"
- $\triangleright$  When this rule is checked, suppliers can send order confirmations with line items that are out of quantity, delivery date, or price tolerance. Such line items are updated with a status of "Awaiting Approval." The quantity, delivery date, or price deviation from the order must be approved or rejected by the buyer.
- This rule has two choices of order confirmation deviation approval levels:
	- Ø **Single-level deviation approval**—Provides a single level of approval. Customers approve deviations directly in the buyer portal. Default setting.
	- Ø **Multilevel deviation approval**—Provides multiple levels of approval. Customers approve deviations first in the buyer portal, then in the customer's backend ERP system.
- Ø **Note:** When the rule "Allow suppliers to send order confirmations for material orders at the line-item level " is unchecked, the new rule "Allow suppliers to send order confirmations that do not comply with defined tolerances and require buyer approval" is grayed-out.
- Ø If approval process is enabled, order confirmation cXML is attached to an **Approval Request** cXML document. The approval request can be seen as related document within order confirmation

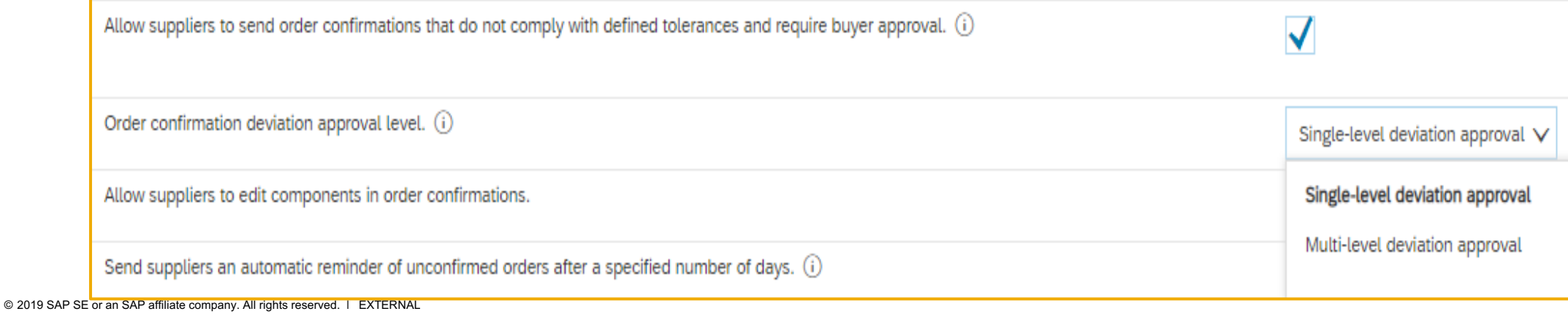

### Introducing: **Order confirmation deviation approval for quantity, delivery date, and price**

#### **Business Scenario Example**

- Customer sends order with four items. All of them have the following tolerances defined:
	- Quantity and price tolerance  $= +/- 10\%$
	- Delivery date tolerance  $= +/- 2$  days
- Scenario explains deviations approval feature with below use cases for different line items
- Ø If item has schedule lines, valid date ranges are calculated for each schedule line. Estimated delivery date of **all** of the item's confirmation statuses should be within at least one of the ranges.
- $\triangleright$  If item has schedule lines, overall quantity (sum of quantities of all the item's confirmation statuses) is validated against the tolerance.

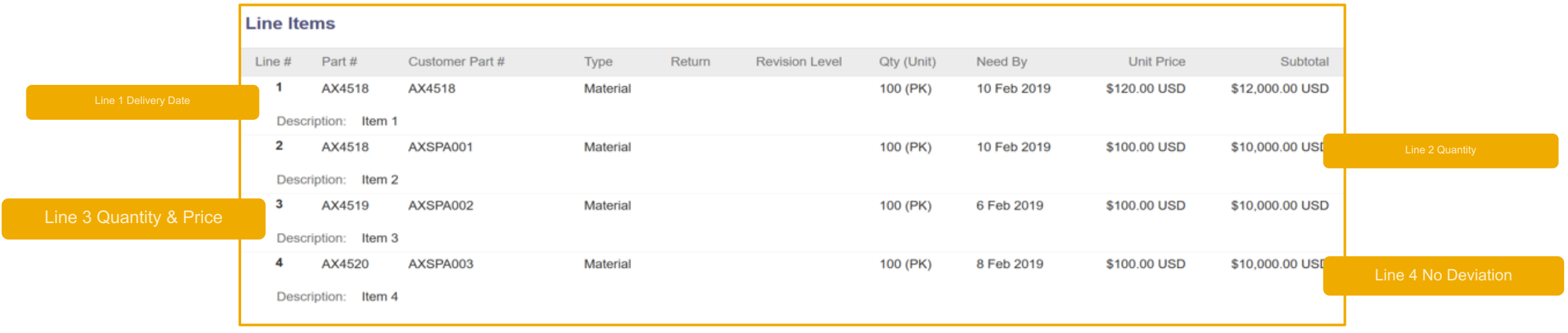

**Business Scenario Example**

**Feature at a Glance**

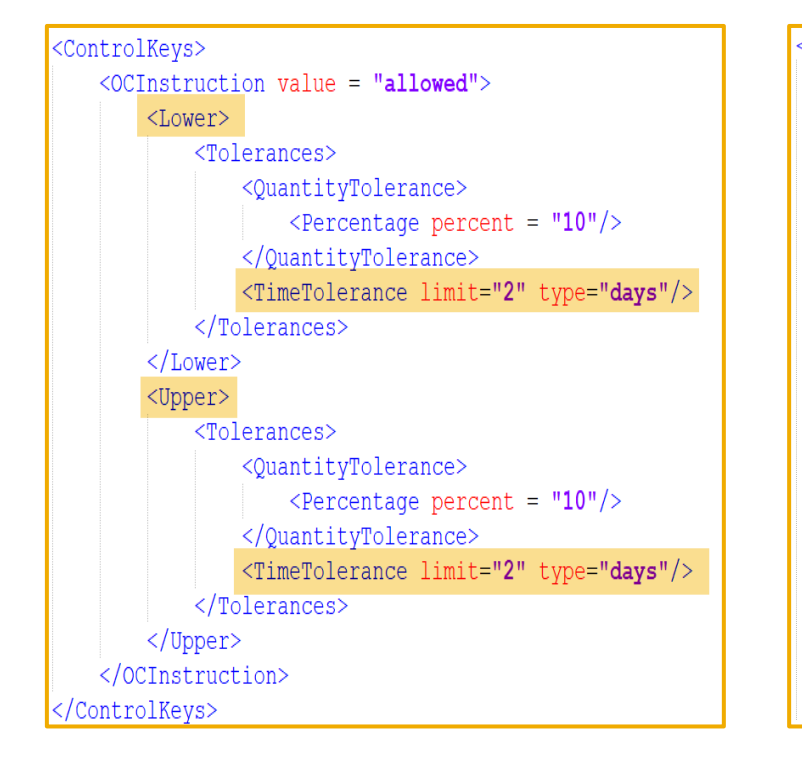

### Date Tolerance **Contract Contract Contract Contract Contract Contract Contract Price Tolerance**

Ø Example of cXML identifying the permissible tolerances passed through ERP PO cXML based on control key definitions for Quantity, Date and Price

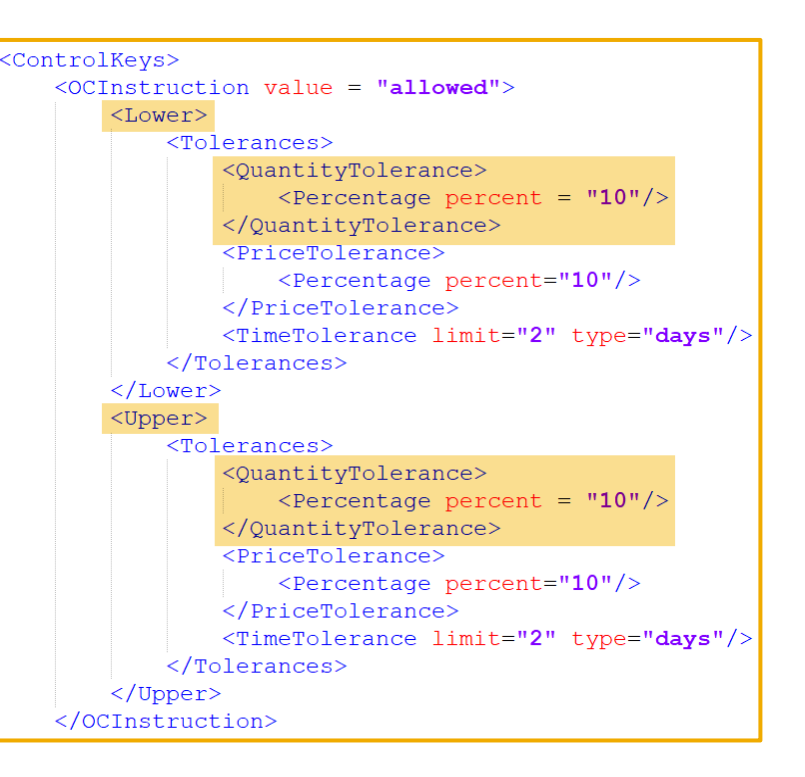

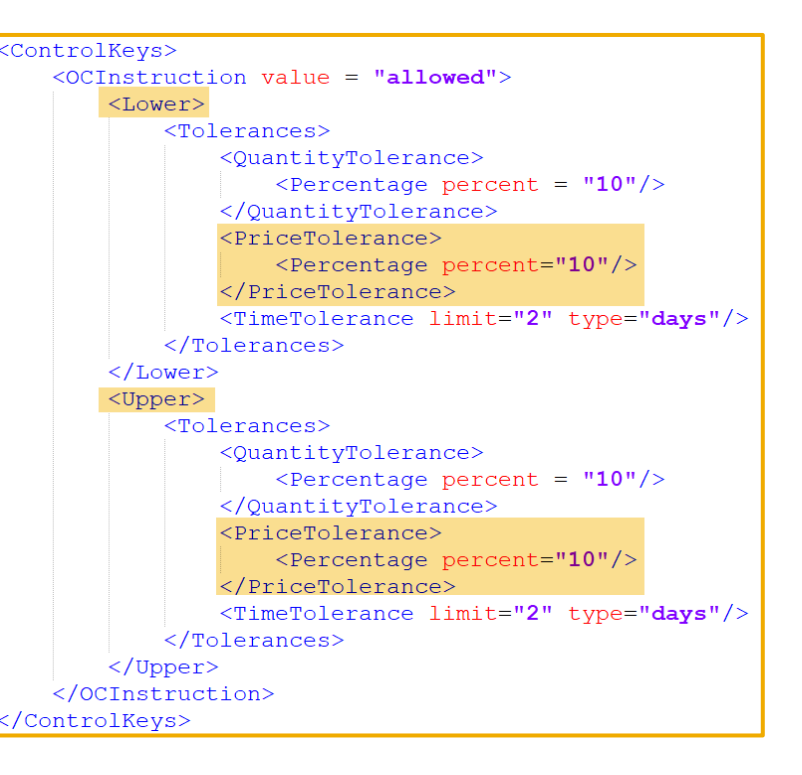

# **Single Level Deviation Approval**

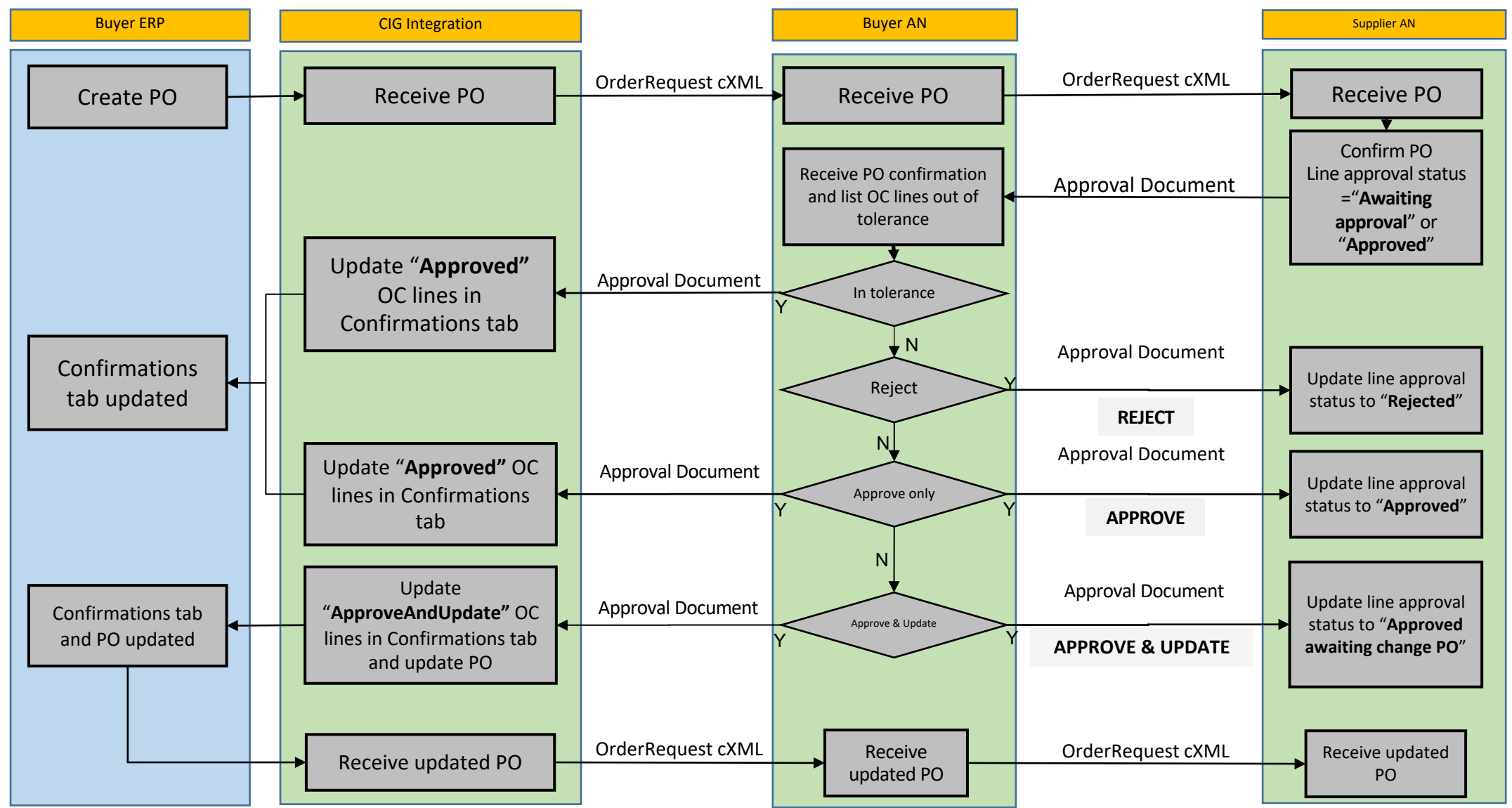

- $\triangleright$  If the items are confirmed outside tolerances, based on business scenario explained above, the system will show warning icon against the items outside tolerances while confirming the order on "review confirmation" step
- Ø **Item 4** doesn't display an icon because it was confirmed as-is.

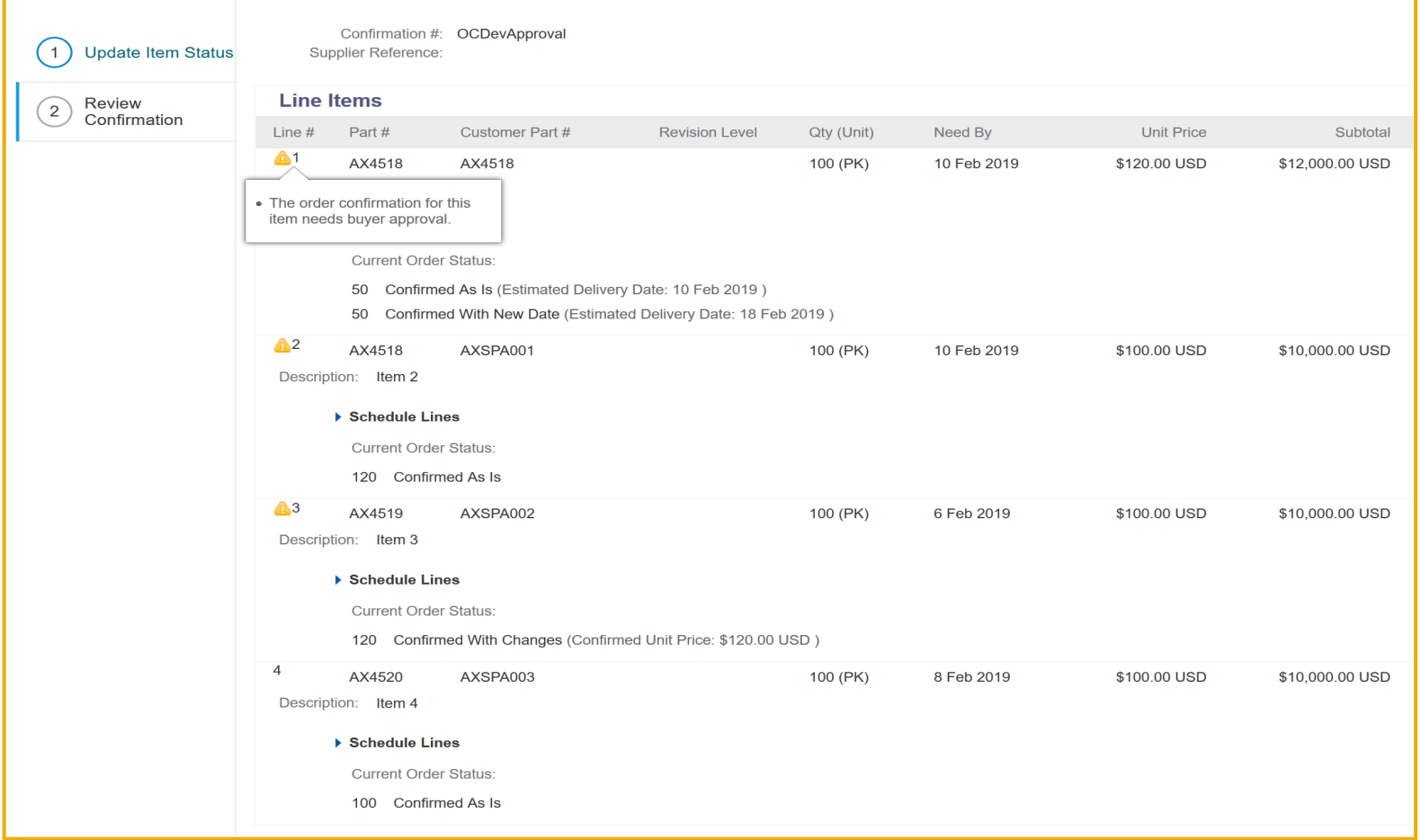

- $\triangleright$  PO details page also shows the warning icon for items that were not confirmed within tolerance.
- $\blacktriangleright$  If the item is confirmed out of tolerance, its confirmation status is Awaiting approval.
	- $\blacktriangleright$  Items awaiting approval can't be shipped or invoiced.
- $\triangleright$  If item is confirmed within tolerance  $\rightarrow$  Approval status = (automatically) **approved**

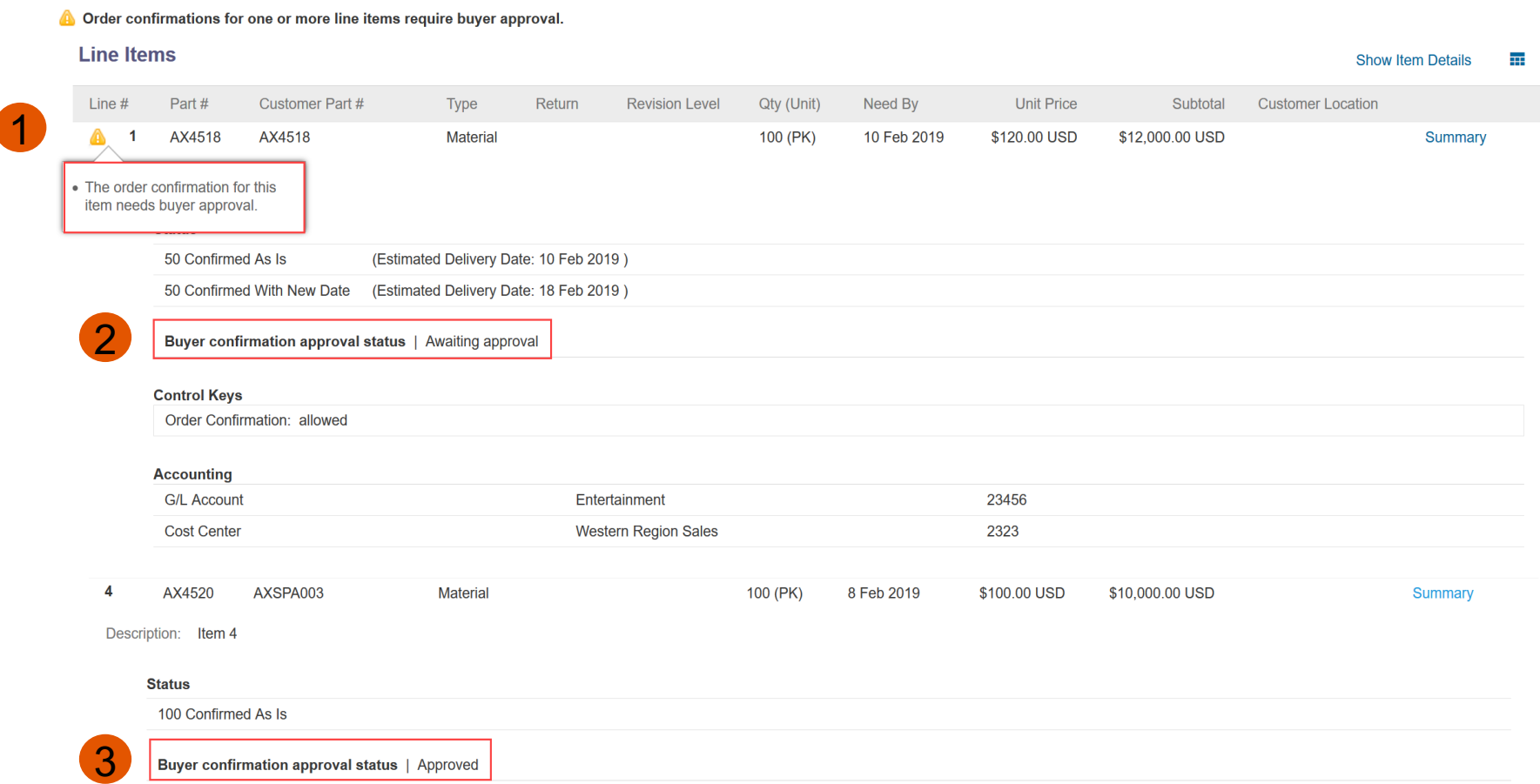

- $\triangleright$  Supplier can search for items by their confirmation status in Items to Confirm page:
	- Items awaiting buyer response or supplier reconfirmation.
	- Items approved by buyer.
	- Items rejected by buyer.

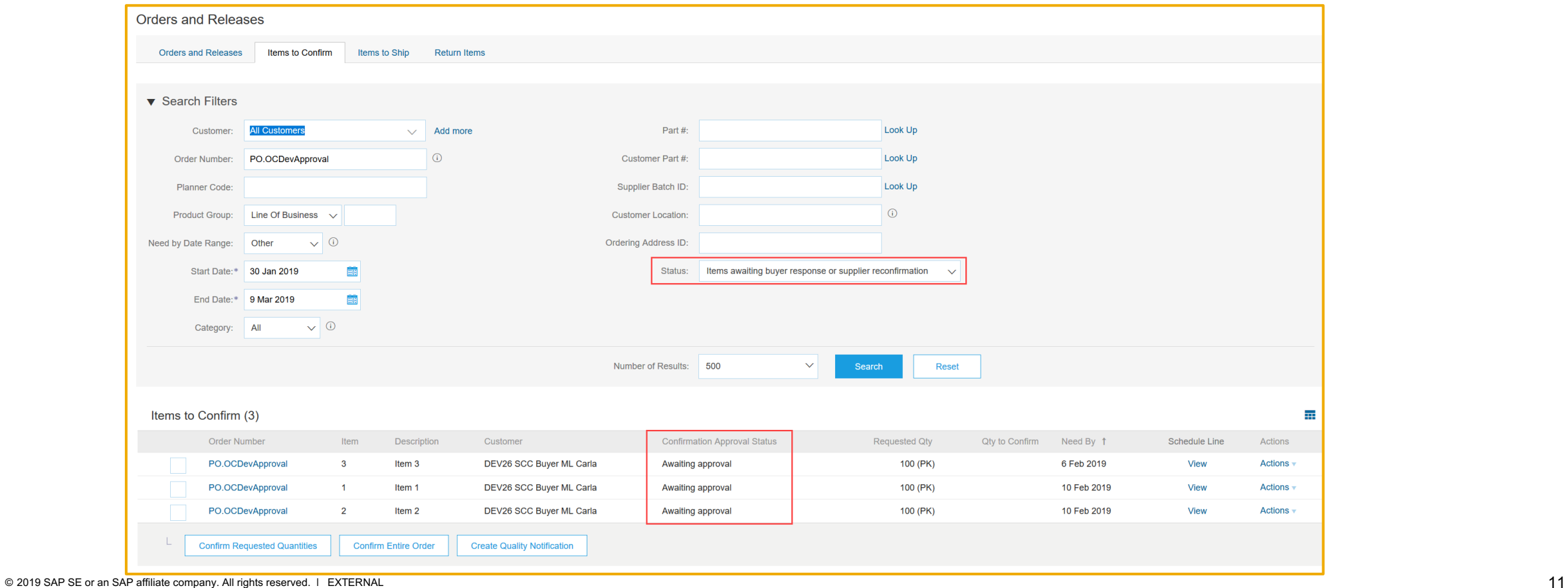

### Introducing: **Order confirmation deviation approval for quantity, delivery date, and price**

If approval process is enabled, order confirmation cXML is attached to an **Approval Request** cXML document.

Sample below shows that items 1, 2 and 3 were confirmed out of tolerance (acceptanceStatus = awaitingApproval) and item 4 was confirmed within tolerance (acceptanceStatus = approved).

```
<ApprovalRequest>
    <ApprovalRequestHeader creationDate="2019-02-05T10:39:56-08:00" type="orderConfirmation">
        <DocumentReference payloadID="1549391748891-7094174263219344621@10.163.1.109"/>
        <cXMLAttachment>
            <Attachment>
                 \langle \text{URL}\ranglecid:1549391748891-7094174263219344621@10.163.1.109\langle \text{URL}\rangle\langle/Attachment>
        </cXMLAttachment>
        <Comments>1448978520980-2378603f1559071@10.2019-01-29.007</Comments>
    </ApprovalRequestHeader>
    <AcceptanceItem lineNumber="1" acceptanceStatus="awaitingApproval">
        <DeviationReason value="dateDeviation"/>
   \langleAcceptanceItem>
   <AcceptanceItem lineNumber="2" acceptanceStatus="awaitingApproval">
        <DeviationReason value="quantityDeviation"/>
    \langleAcceptanceItem>
    <AcceptanceItem lineNumber="3" acceptanceStatus="awaitingApproval">
        <DeviationReason value="priceDeviation"/>
        <DeviationReason value="quantityDeviation"/>
    \langleAcceptanceItem>
    <AcceptanceItem lineNumber="4" acceptanceStatus="approved"/>
</ApprovalRequest>
```
### Introducing: **Order confirmation deviation approval for quantity, delivery date, and price**

In Ariba Network, the Approval Document is displayed as a **Related Document** in the **Order Confirmation** page.

- The Order Confirmation status is set to "Sent" when Approval Request document is propagated.
- The Order Confirmation status is set to "Acknowledged" when SUR for Approval Request document in buyer system is received and it sets the Approval Request status to Acknowledge. Approval Request document in supplier system is also set to "Acknowledged" at this point.

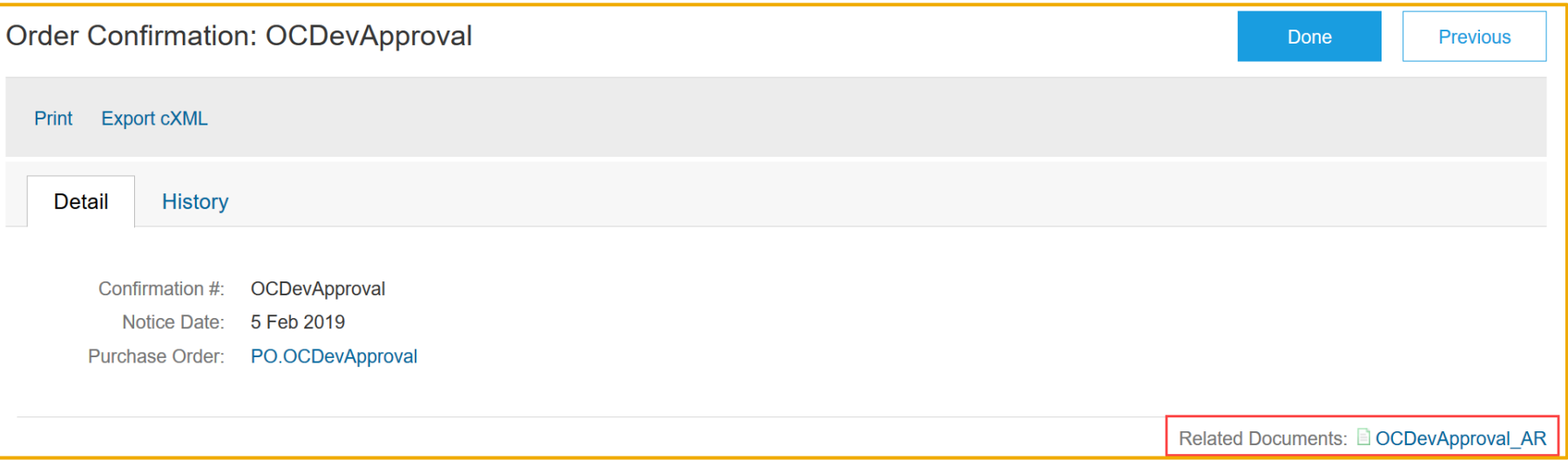

### Introducing: **Order confirmation deviation approval for quantity, delivery date, and price**

The most relevant fields in the approval document page are:

- Confirmed Delivery Date, Confirmed Quantity, Rejected Quantity, Confirmed Unit Price: which are displayed for each **confirmation status**.
- Approval status: which is displayed at **line-item** level.

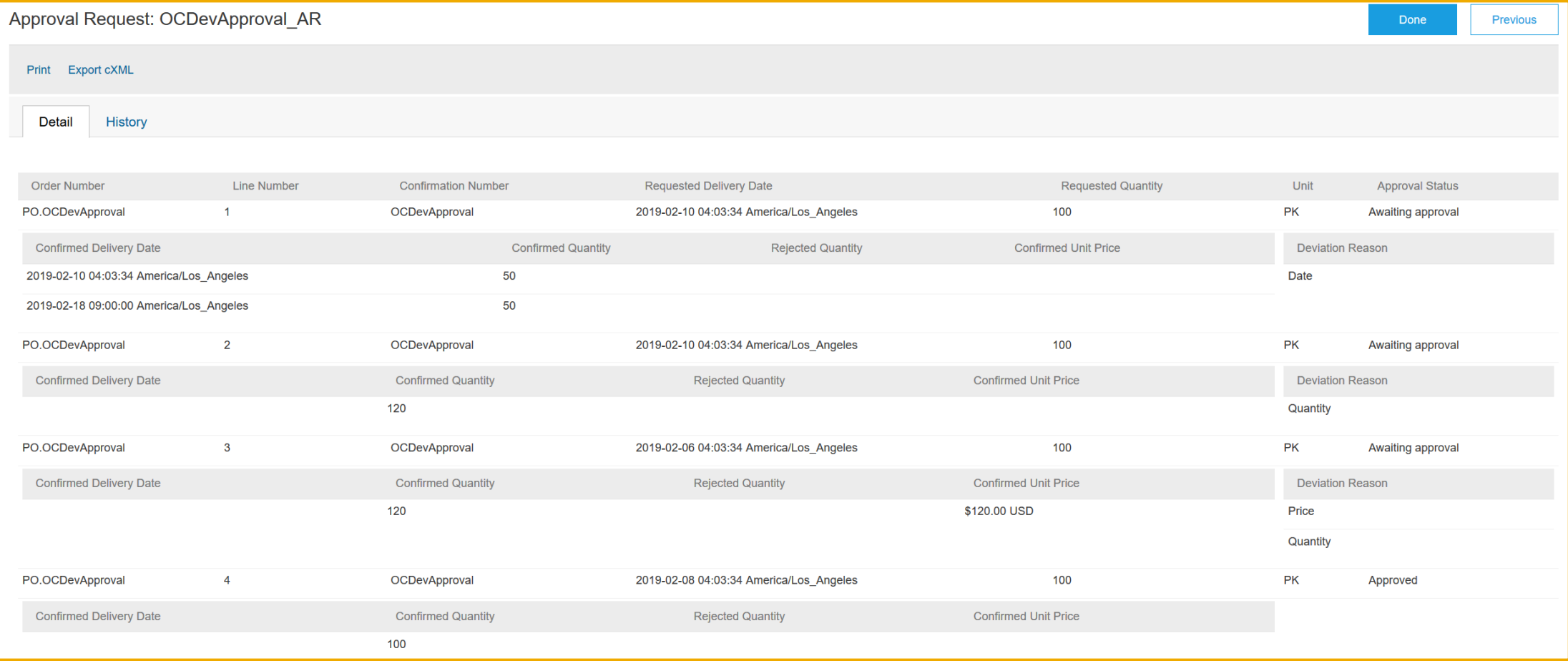

### Introducing: **Order confirmation deviation approval for quantity, delivery date, and price**

In Supply Chain Monitor (Buyer Account) there will be an tile for Order Confirmation approvals once the settings are activated.

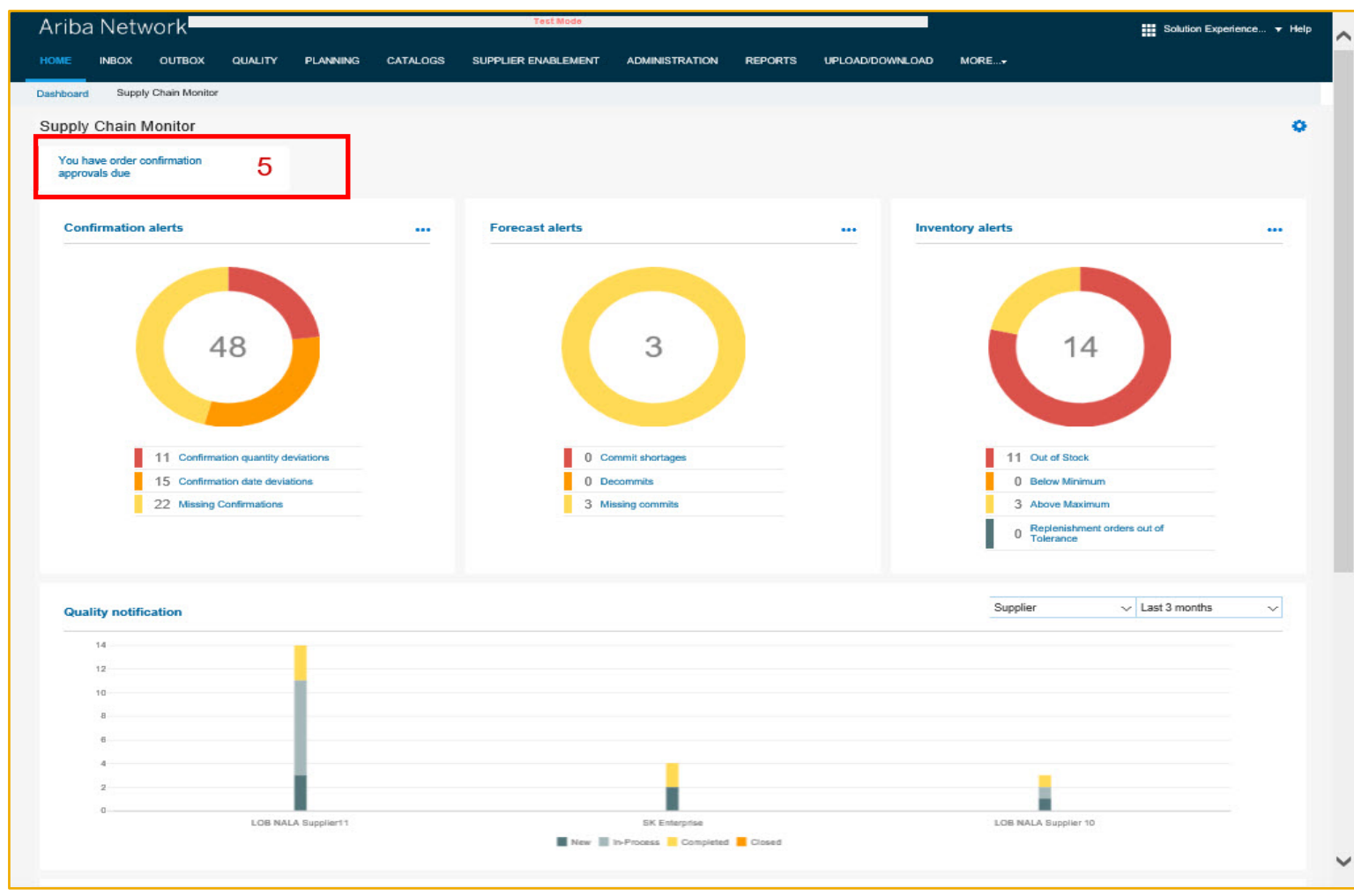

### Introducing: **Order confirmation deviation approval for quantity, delivery date, and price**

#### **Buyer Permissions**

Three new buyer permissions are available to be assigned to individual based on role in organization:

- $\triangleright$  Permission to approve or reject quantity deviation.
- $\blacktriangleright$  Permission to approve or reject price deviation.
- $\triangleright$  Permission to approve or reject date deviation.

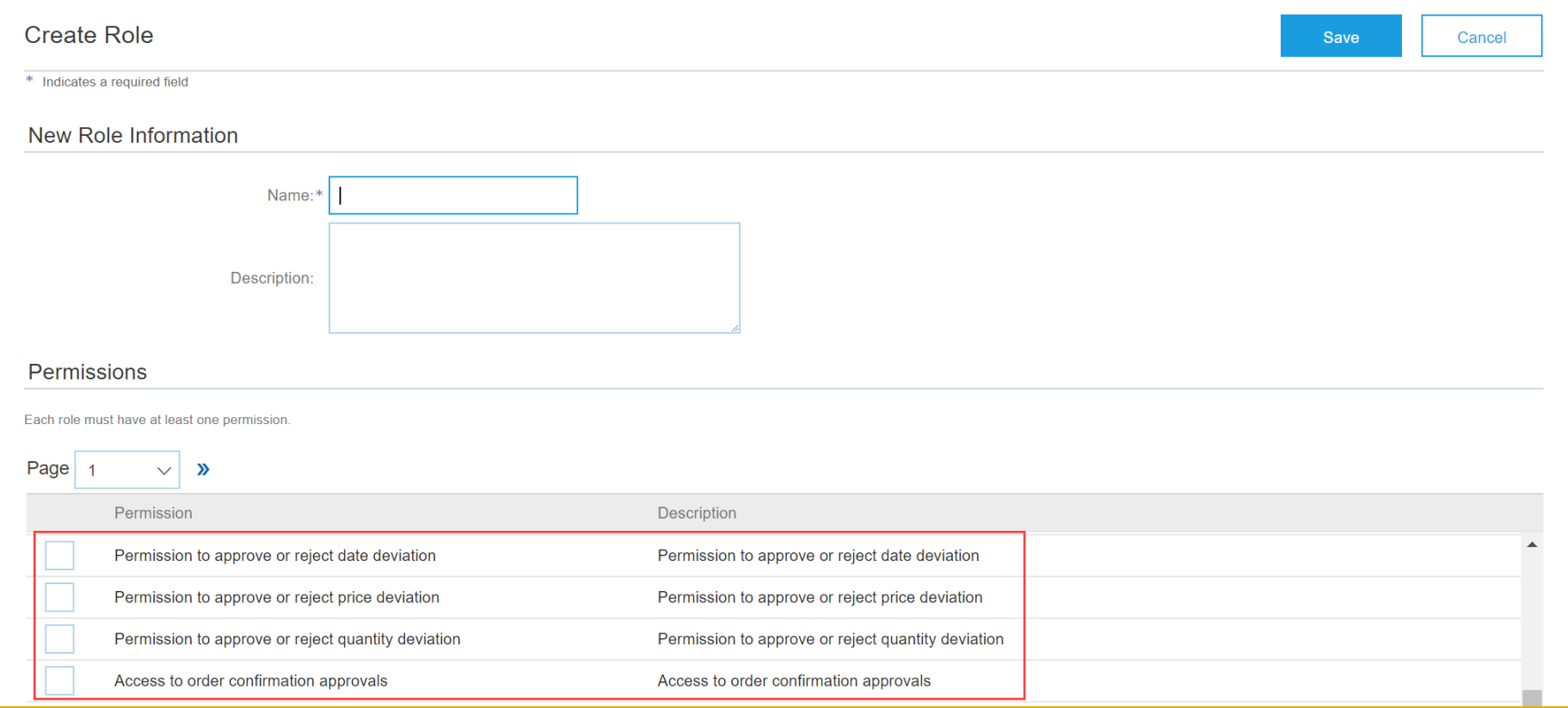

### Introducing: **Order confirmation deviation approval for quantity, delivery date, and price**

The alerts in the Order confirmation approval alerts page can be filtered by below criteria's:

- Ø Multiple deviations
- $\triangleright$  Date deviations: includes deviations with type Multiple that have a date component.
- $\triangleright$  Quantity deviations: includes deviations with type Multiple that have a quantity component.
- $\triangleright$  Price deviations: includes deviations with type Multiple that have a price component.
- $\triangleright$  Deviations awaiting ERP approval

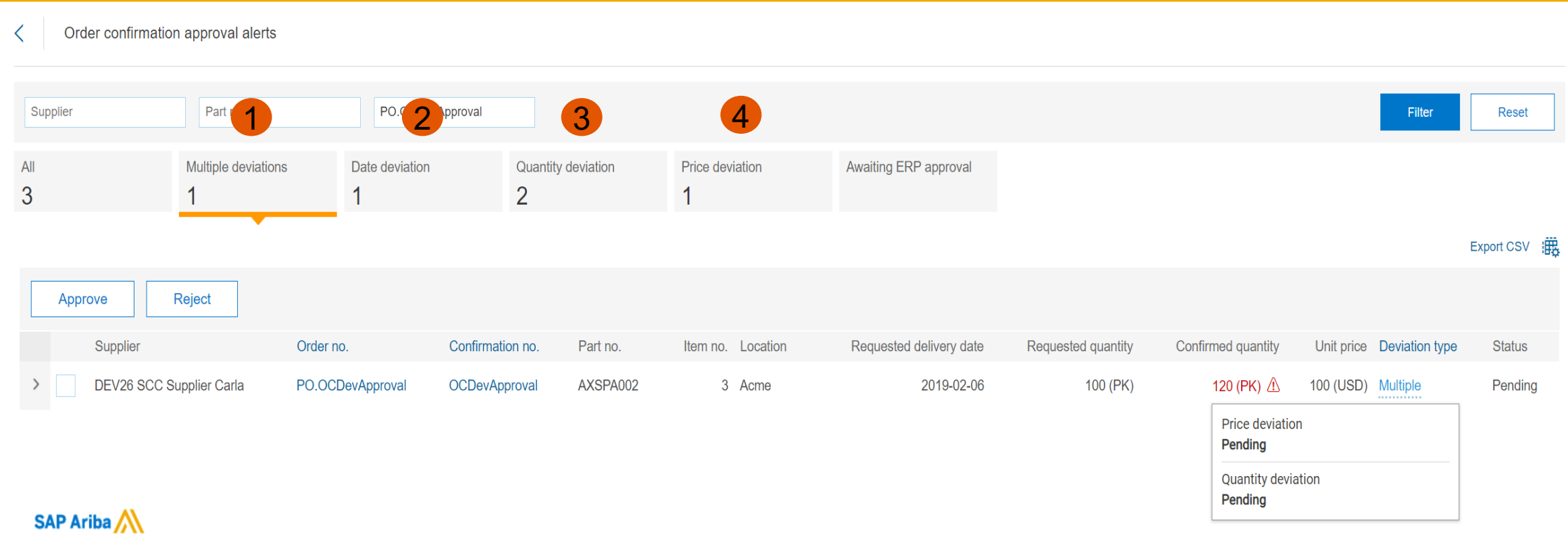

### Introducing: **Order confirmation deviation approval for quantity, delivery date, and price**

The information of each deviation is displayed at item level and at confirmation status level.

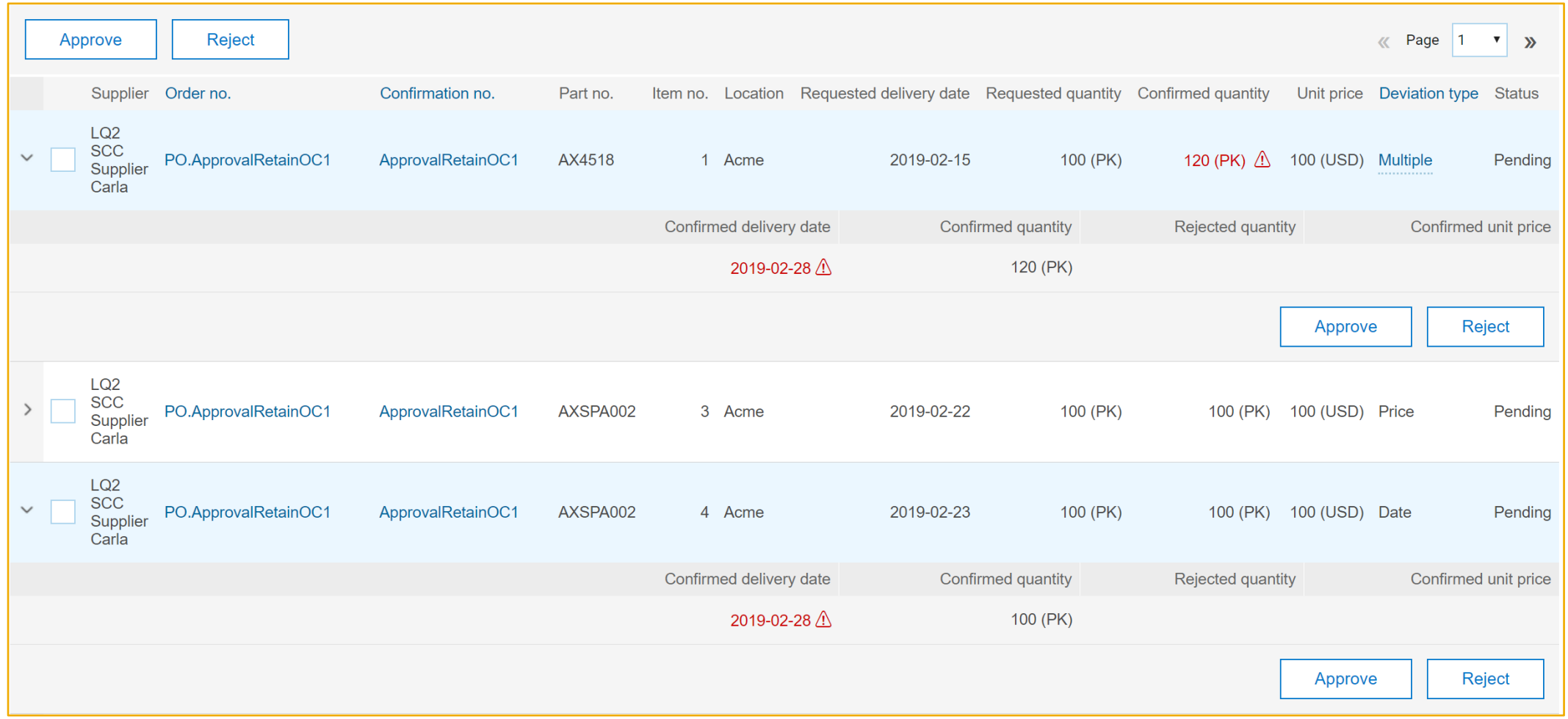

### Introducing: **Order confirmation deviation approval for quantity, delivery date, and price**

Buyers can do mass approve or reject deviations. For this, customer must select the deviations to be approved/rejected and click **Approve** or **Reject**.

The system will generate one approval request document per order confirmation being approved or rejected.

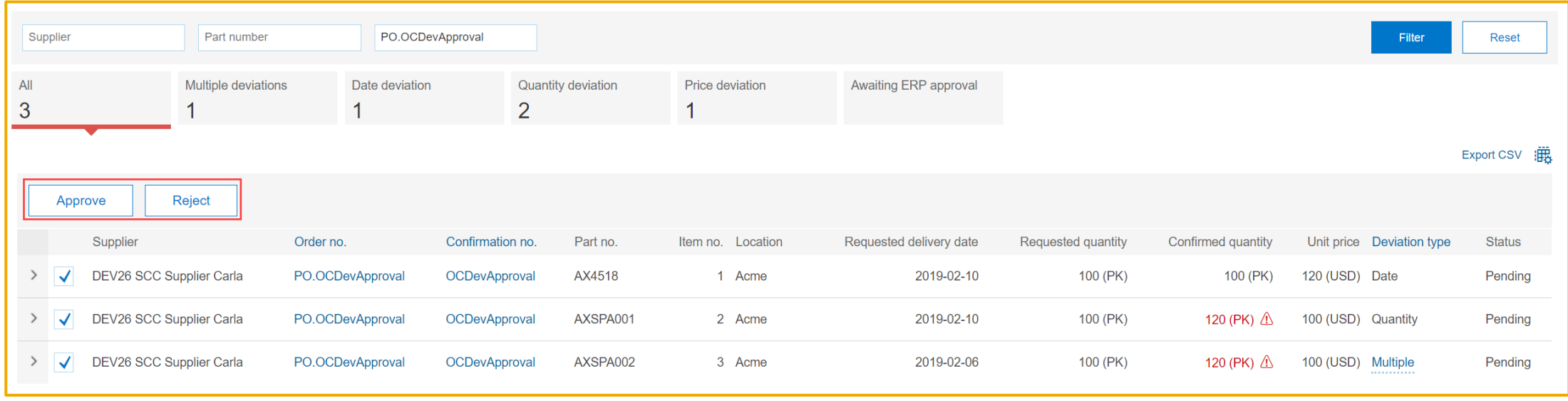

### Introducing: **Order confirmation deviation approval for quantity, delivery date, and price**

### **Allowed Actions per Deviation for Single Level approval**

- Ø **Approve**: Buyer approves the deviation and updates the item's confirmation in their ERP.
- Approve and Update: Buyer approves the deviation and updates the order in their ERP with the confirmation information.
- Ø **Reject**: Buyer rejects the deviation and nothing is updated in the ERP. Items goes back to being unconfirmed in AN.

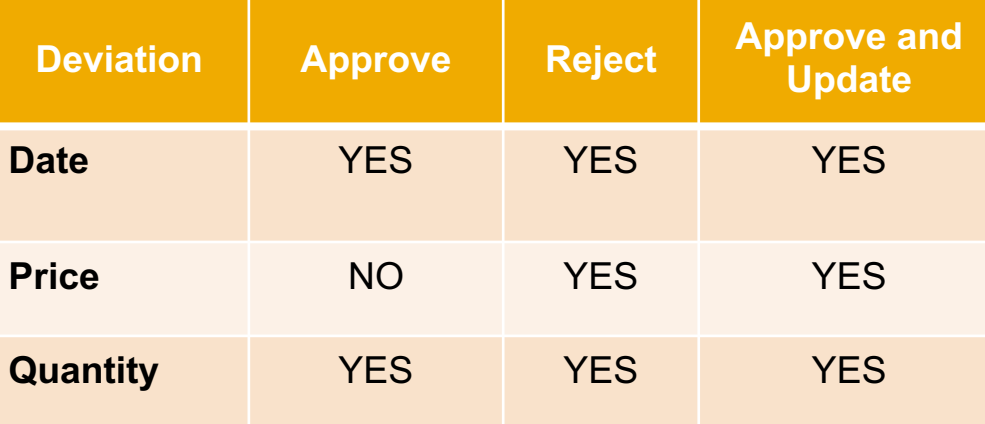

#### **Single Level Approval configuration**

### Introducing: **Order confirmation deviation approval for quantity, delivery date, and price**

#### **Approval workflow**

- Customer clicks Approve (for the item being approved).
- System will give an pop up for the buyer to select from the Approve / Approve and update order radio button.
- Optionally, customer enters a comment for the supplier.
- $\triangleright$  Finally, customer clicks Save.
- $\triangleright$  The system will generate one approval request document per order confirmation being approved or rejected once action is taken against all line items based on permissions given to single/multiple users

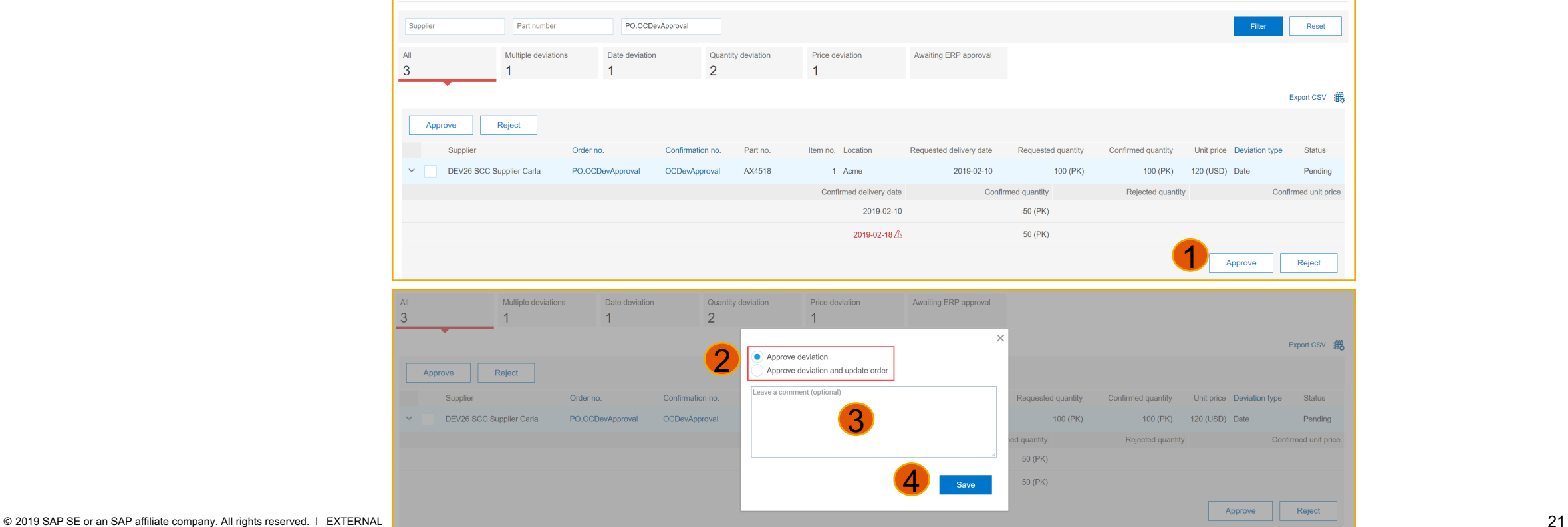

### Introducing: **Order confirmation deviation approval for quantity, delivery date, and price**

After the buyer approval and rejection actions, the **Buyer confirmation approval status** of the items in the PO is updated and the comments entered by the buyer are also displayed (in the PO details page).

- Ø Approval status for item 1 is **Approved.**
- Ø Approval status for item 2 is **Rejected**. Item goes back to being unconfirmed. Supplier needs to confirm the item again.

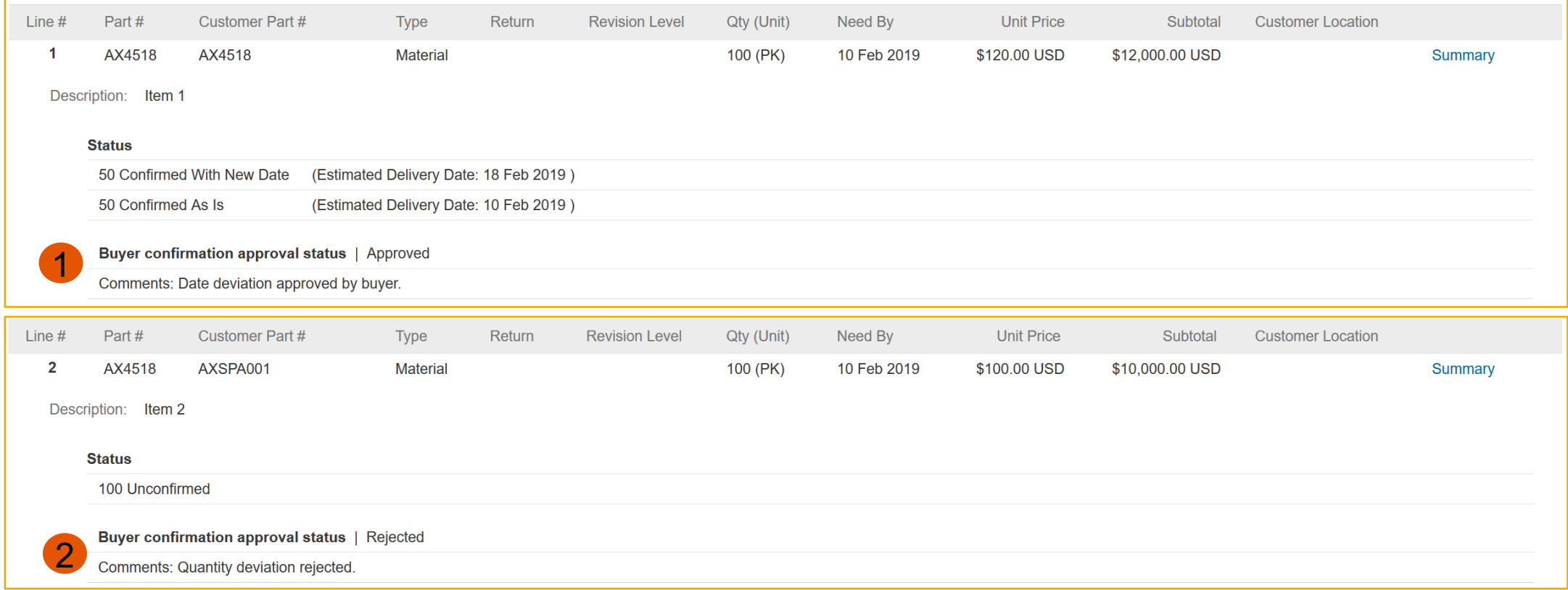

- Ø Approval status for item 3 is **Approved awaiting change order:** since buyer action was Approve and update, the system is waiting for the buyer to send a change order (which should happen immediately).
	- Comments from both approvers (quantity and price approvers) are displayed.
	- Supplier can't create order confirmations for orders that have at least one item that is approved awaiting change order.
	- Items that are approved awaiting change order can't be shipped or invoiced.
- Ø Approval status for item 4 continues to be **Approved** (it was confirmed within tolerance).

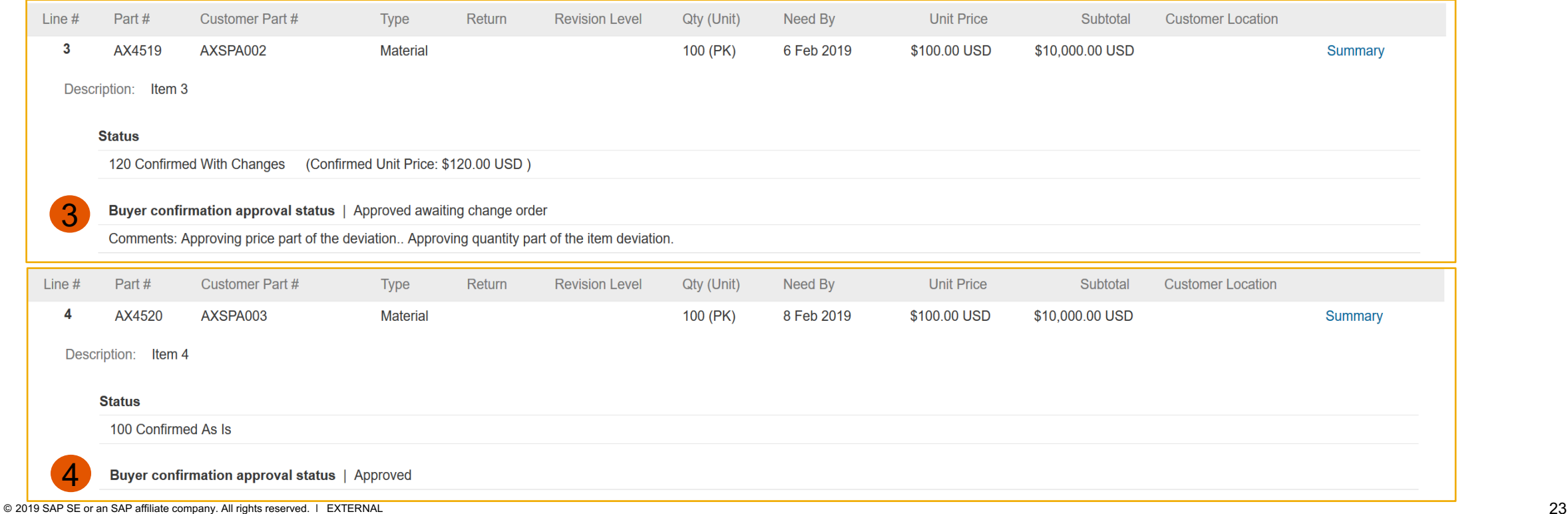

### Introducing: **Order confirmation deviation approval for quantity, delivery date, and price**

Supplier can always see the status for items by their confirmation status in Items to Confirm page.

Items approved by buyer are being displayed (this included items that are approved awaiting change order).

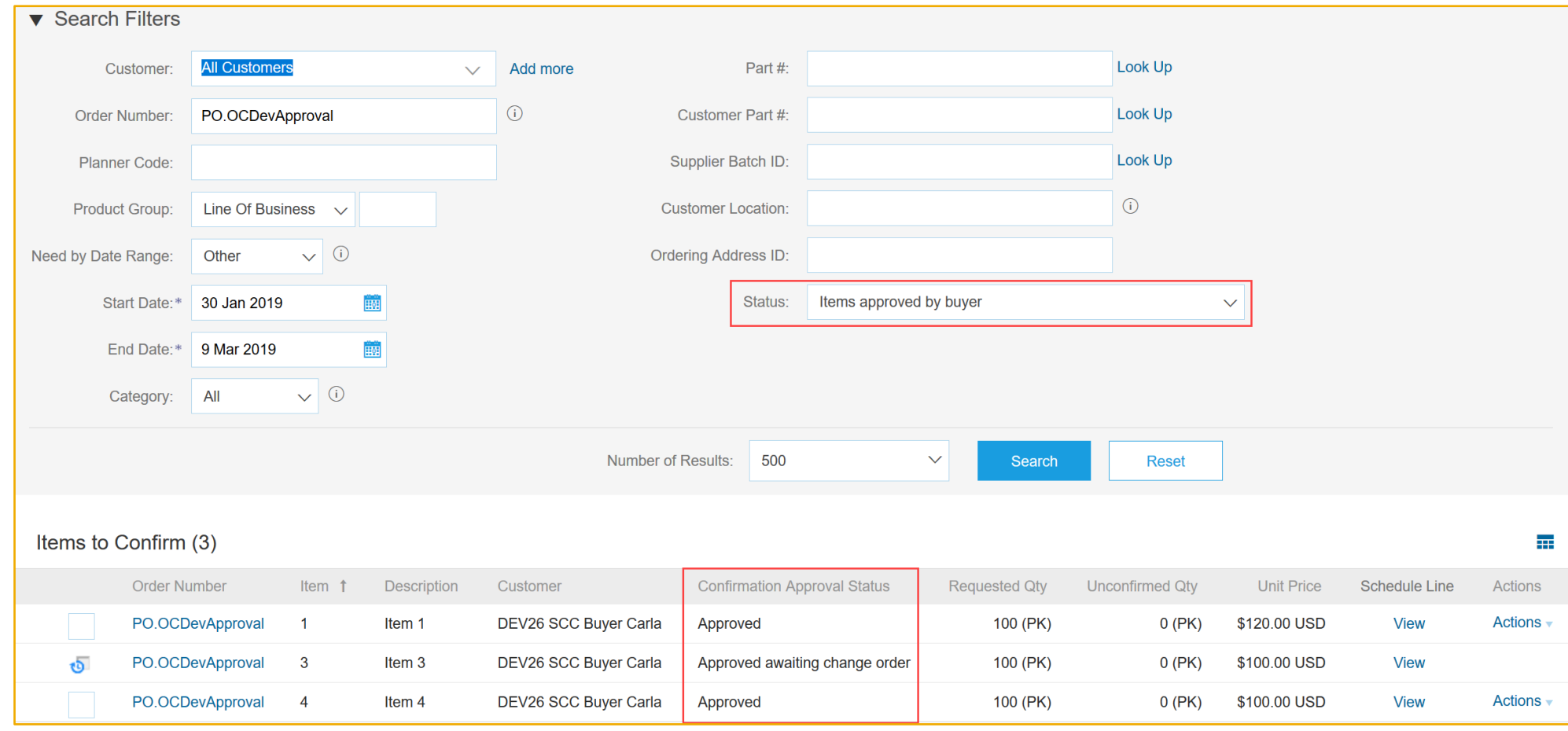

## **Multi-Level Deviation Approval**

### Introducing: **Order confirmation deviation approval for quantity, delivery date, and price**

### **Multi-level approval configuration**

- Normally needed when item's amount is updated (qty. or price change).
- Ø First level approval happens in AN's buyer portal and final approval happens in ERP.
- If buyer approves the deviation in ERP, they have to update the PO in ERP accordingly.
- If buyer rejects the deviation in ERP, they have to also manually reject it in AN's buyer portal.
- Difference between single and multi level approval is highlighted in subsequent flow diagram with introduction of additional status "awaiting approval from buyer system"

#### **Notes**:

Ø If an item has **multiple** deviations, multi-level approval is triggered if it is set to "YES" for at least one of the deviations.

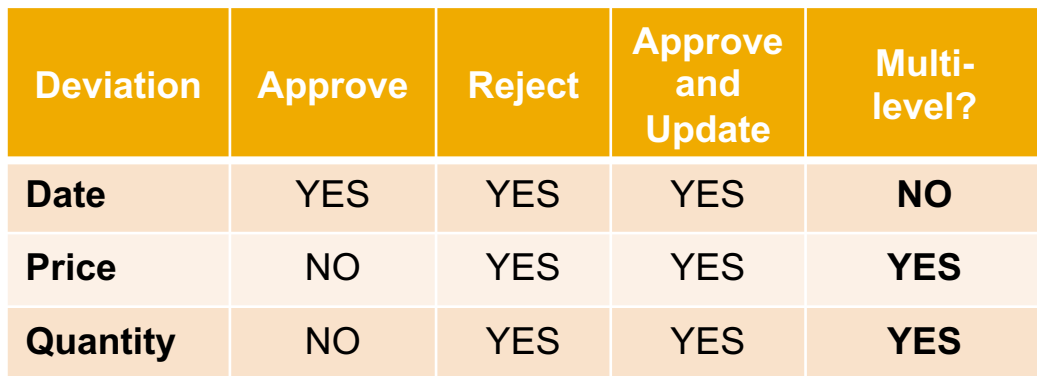

#### **Multi Level Deviation Configuration**

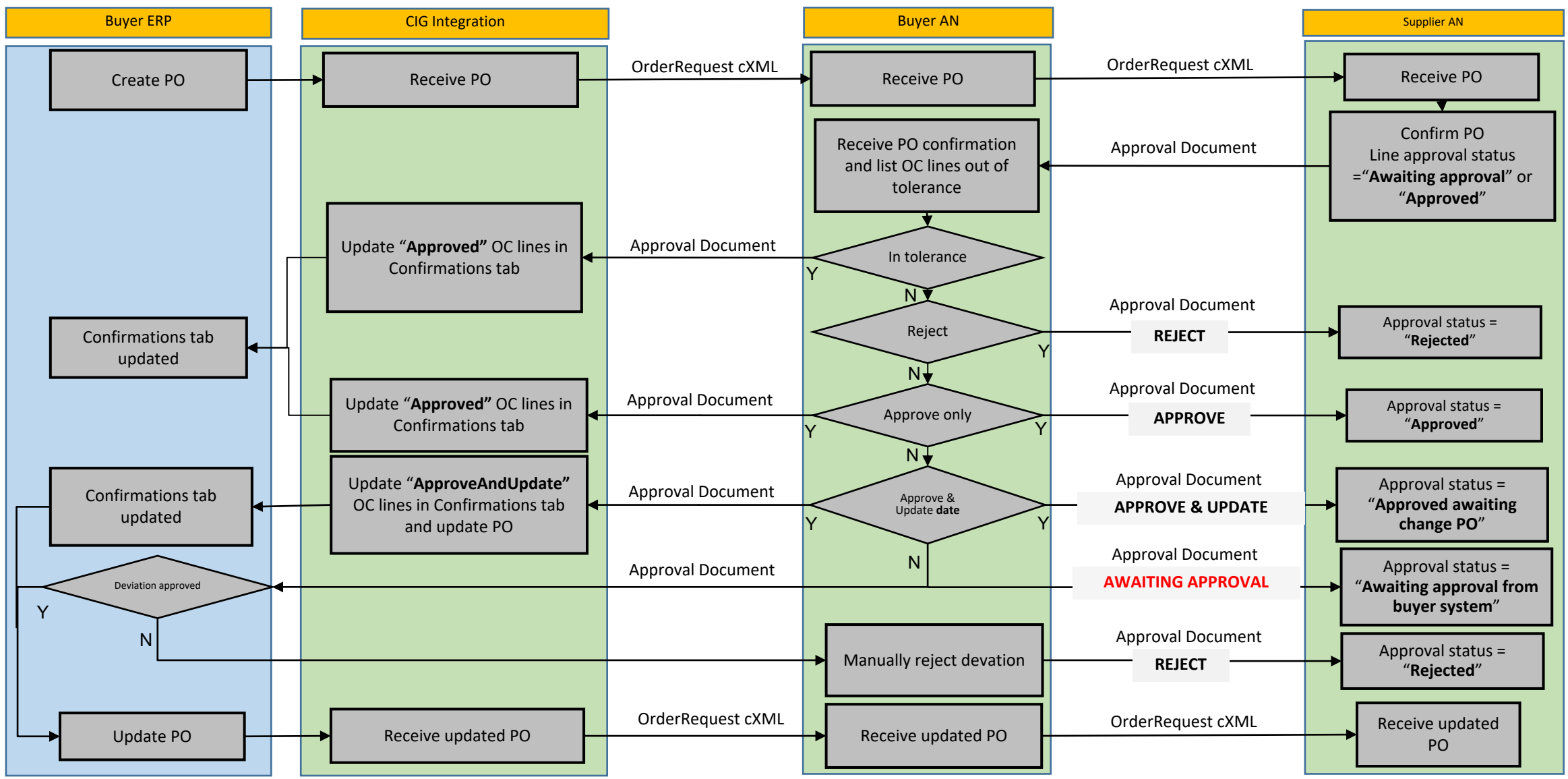

© 2019 SAP SE or an SAP affiliate company. All rights reserved. Ⅰ EXTERNAL 27

### Introducing: **Order confirmation deviation approval for quantity, delivery date, and price**

Use case steps:

- Ø In the Order confirmation approval alerts page of the **buyer account**, **first level approver** selects the deviations for item 1 and item 2 and clicks **Approve**. For both deviation types (quantity and price), the available action is Approve and update (approve without update is not allowed).
- Ø **First level approver** can optionally enter comments (that apply to both deviations).
- Ø Finally, **first level approver** clicks Save.

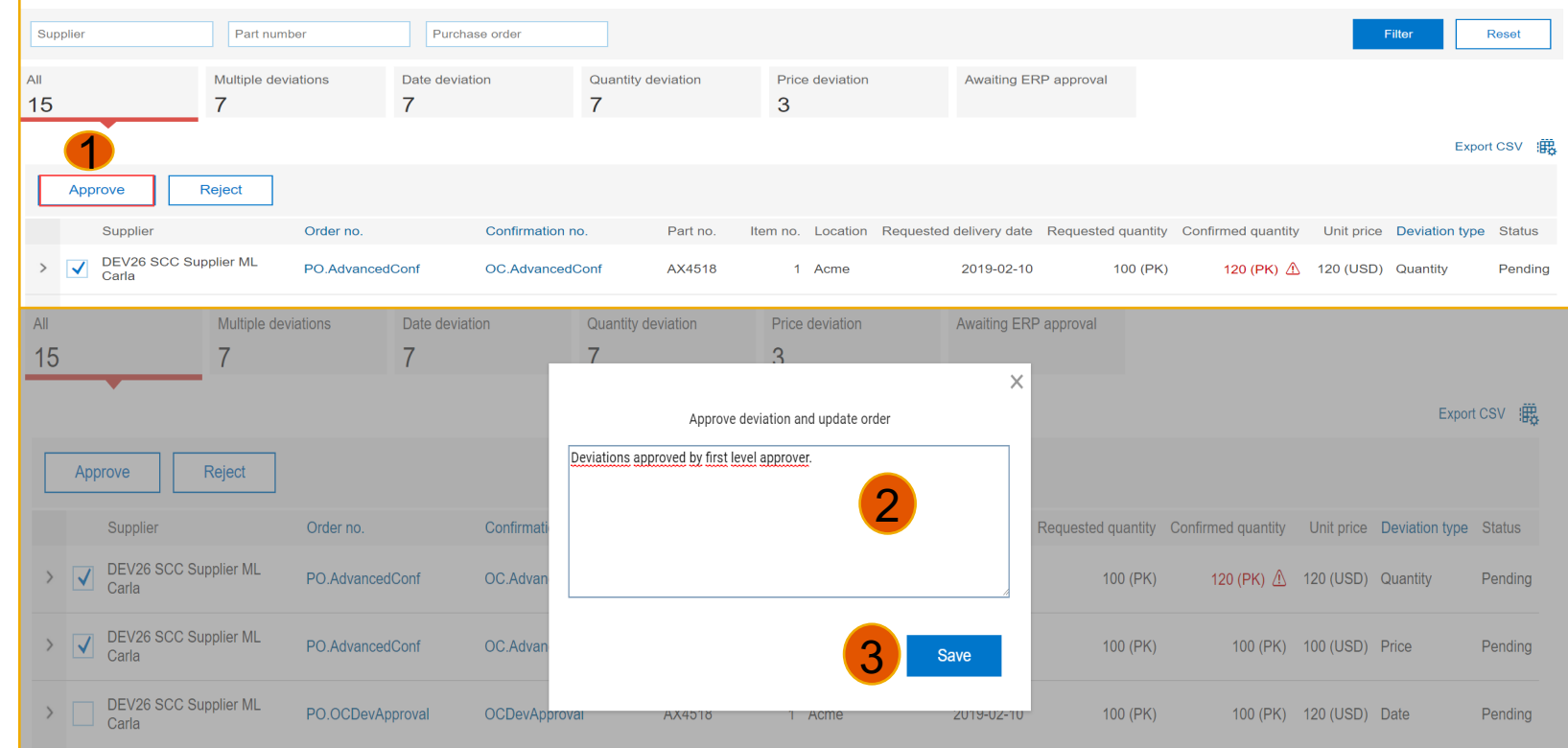

### Introducing: **Order confirmation deviation approval for quantity, delivery date, and price**

 $\triangleright$  Both deviation types (quantity and price) trigger the multi-level approval process. For this reason, deviations are displayed under the **Awaiting ERP approval** tab and their status is "Awaiting ERP approval".

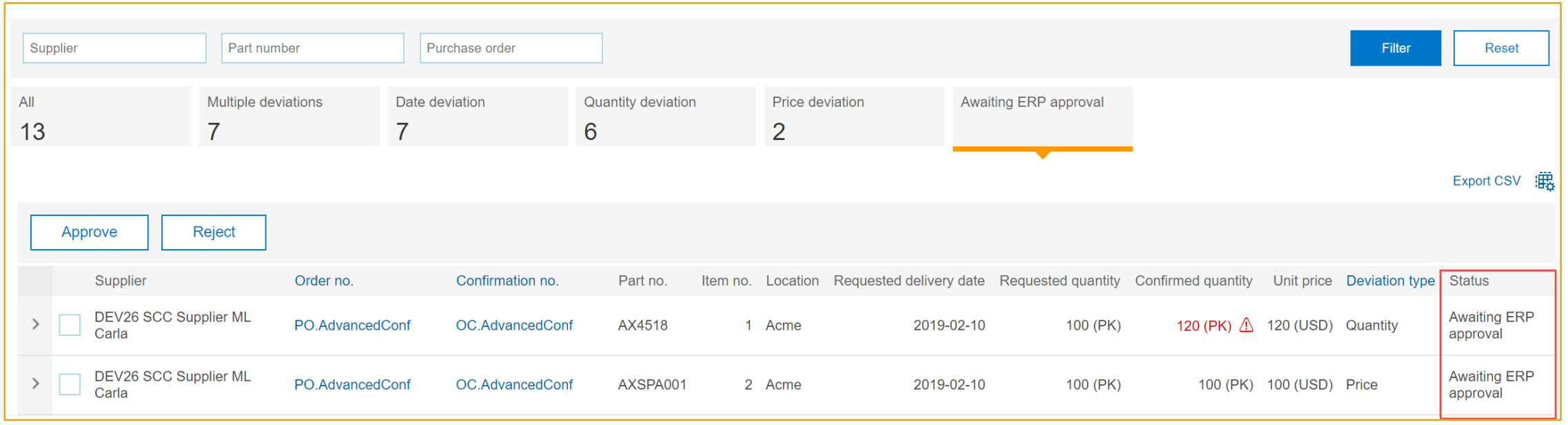

### Introducing: **Order confirmation deviation approval for quantity, delivery date, and price**

When change order is received as a result of approval of **second level approver**:

- Ø Even when item 1 changed, the confirmation is **retained**.
- Ø The **confirmation status** changes from *Confirmed With Changes* to *Confirmed As Is*.
- Ø When the retained confirmation is evaluated against the new version of the item, it is within tolerance: **Buyer confirmation approval status**  changes from "*Awaiting approval from Buyer System"* to "*Approved".*

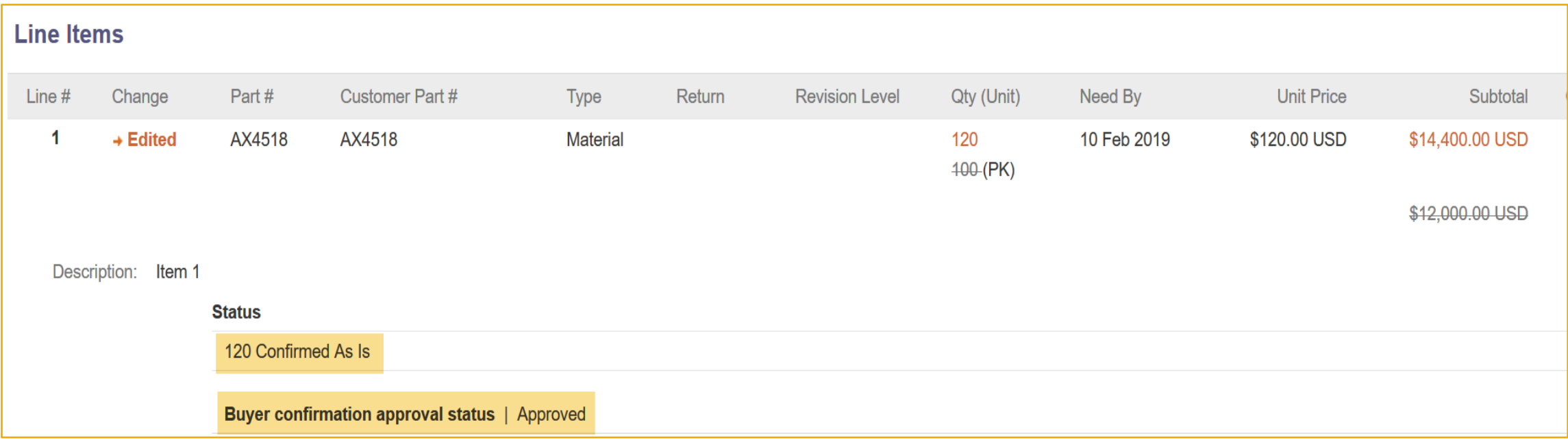

## **Supplier Email Notifications**

### Introducing: **Order confirmation deviation approval for quantity, delivery date, and price**

Supplier can configure email notifications for when an item's approval status changes.

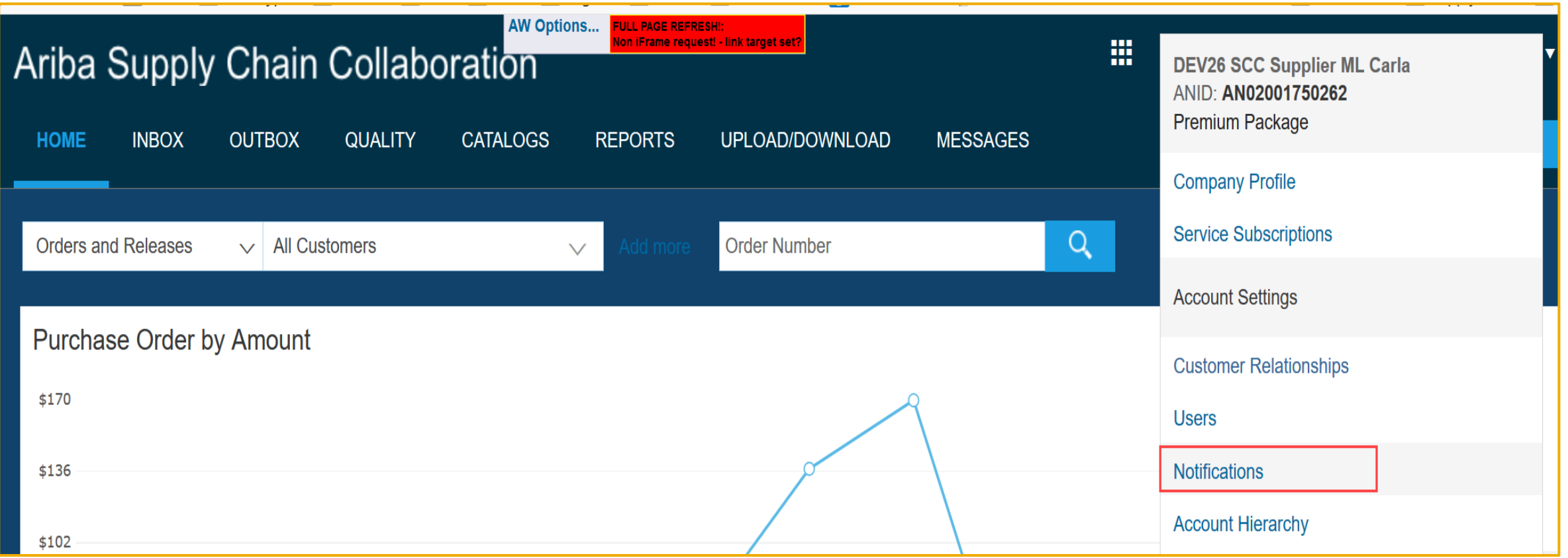

### Introducing: **Order confirmation deviation approval for quantity, delivery date, and price**

The new notification is "Send a notification when order confirmation approval status changes" and it's unchecked by default. Supplier can enter up to three email addresses.

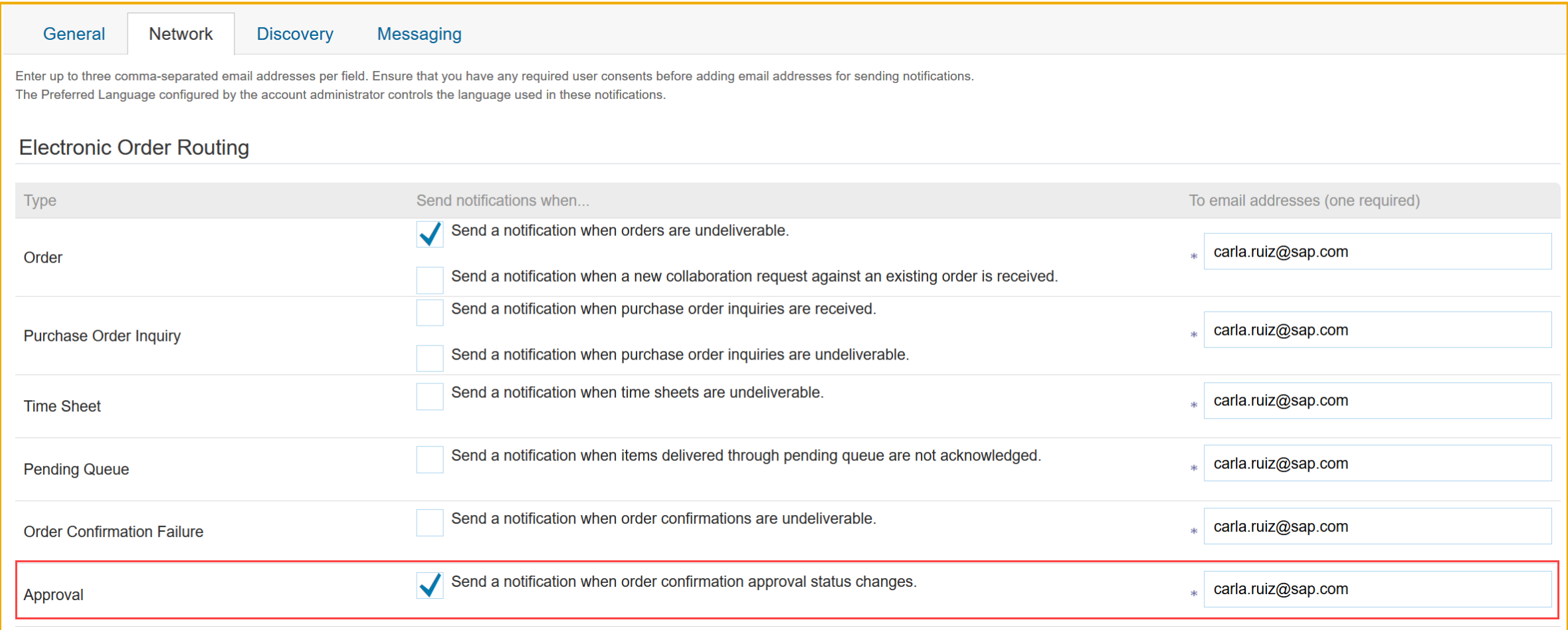

### Introducing: **Order confirmation deviation approval for quantity, delivery date, and price**

Sample of new email notification.

martes 5/02/2019 16:29 ordersender-dev26@ansmtp.lab1.ariba.com --- Ariba Internal Testing ---The order confirmation approval status of one or more items in order PO.OCDevApproval has changed To: Ruiz, Carla **O** If there are problems with how this message is displayed, click here to view it in a web browser.

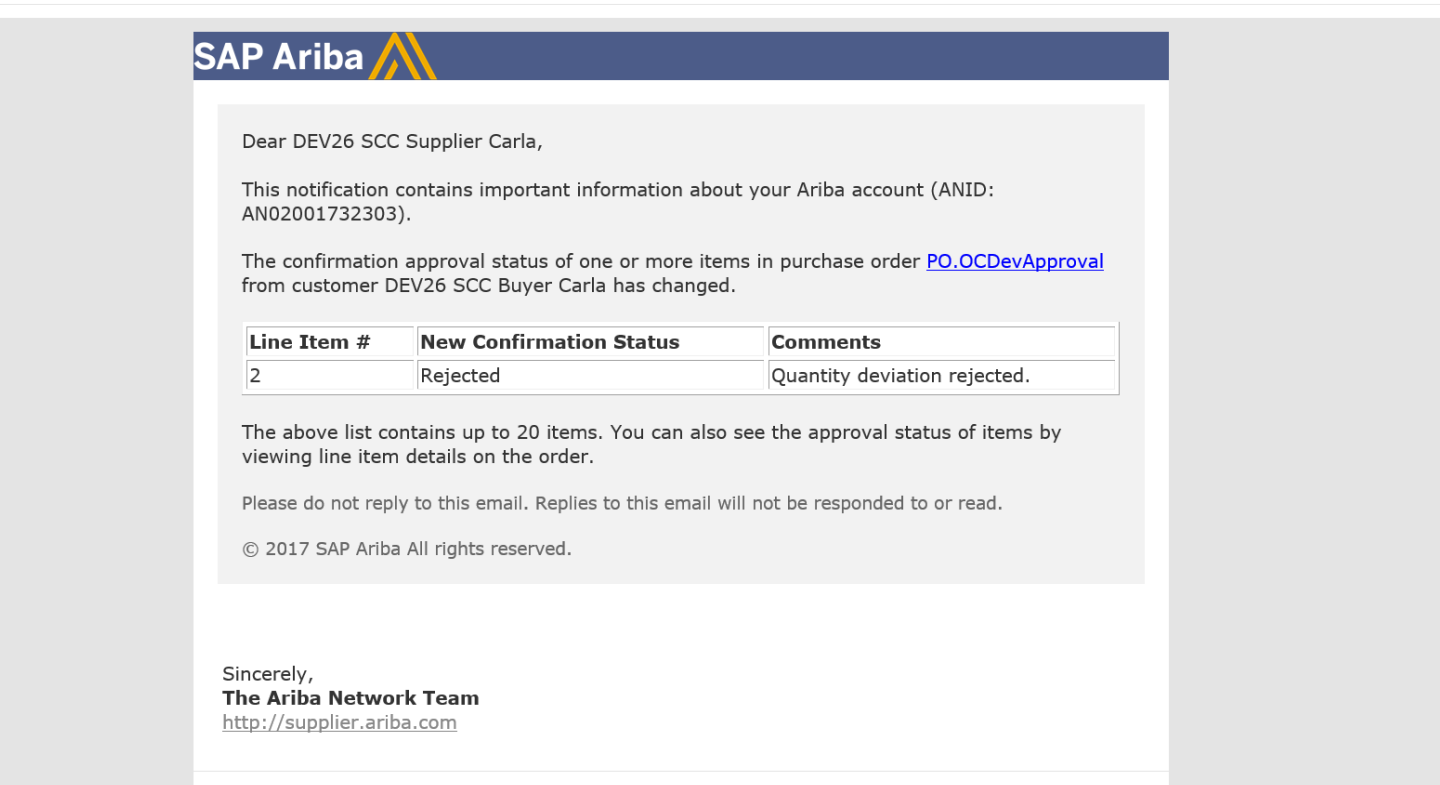

Introducing: **Order confirmation deviation approval for quantity, delivery date, and price**

The events that trigger an email notification are:

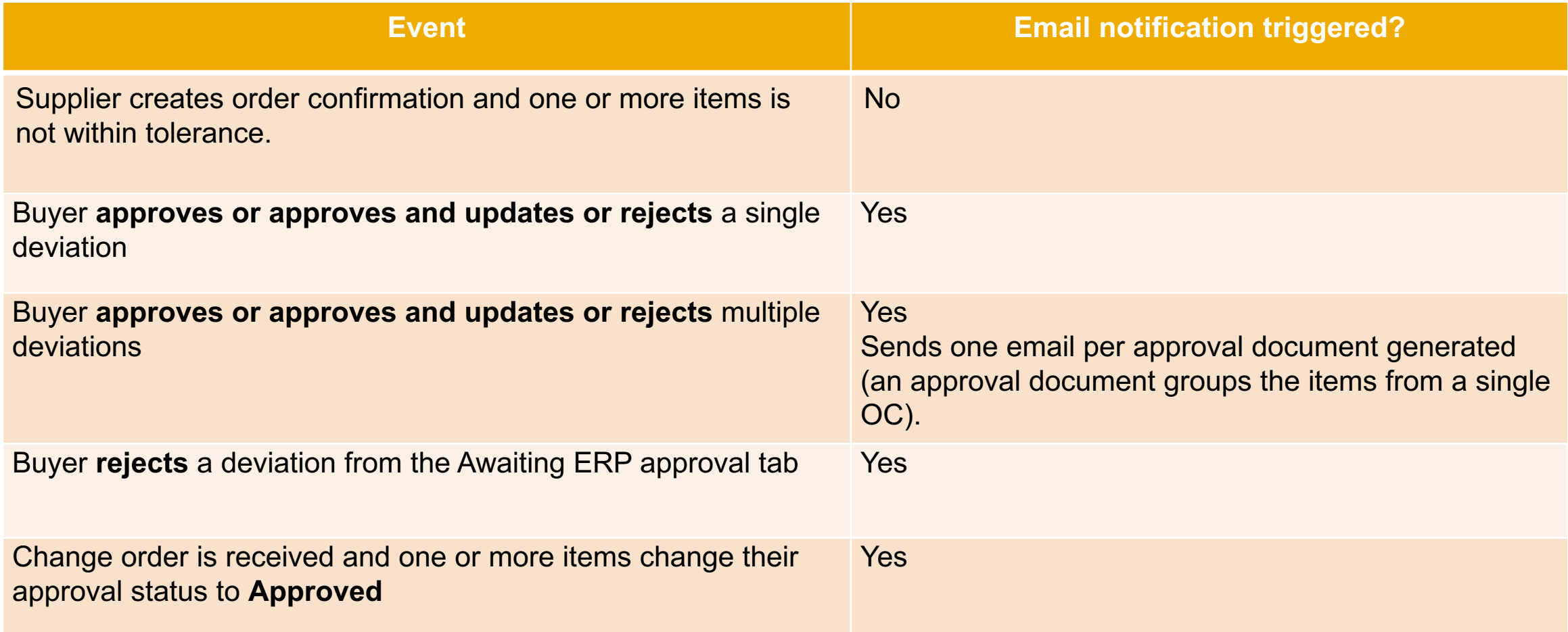

## **Retain order confirmation**

### Introducing: **Order confirmation deviation approval for quantity, delivery date, and price**

- The item's confirmation status will always be retained when a change order is received if the approval process is enabled.
- Ø This will simply supplier's confirmation process, especially when the change order corresponds to what supplier has already confirmed. In this case, reconfirmation will not be necessary.
- If the rule Allow suppliers to send order confirmations that do not comply with defined tolerances and require buyer approval is checked, confirmation status is retained even if the item changed. This behavior is true regardless if the Retain confirmation status for unchanged line items on change orders rule is unchecked.
- Ø However, if the previously confirmed quantity for an item is higher than the item's revised quantity in the change order, the confirmation status is NOT retained.

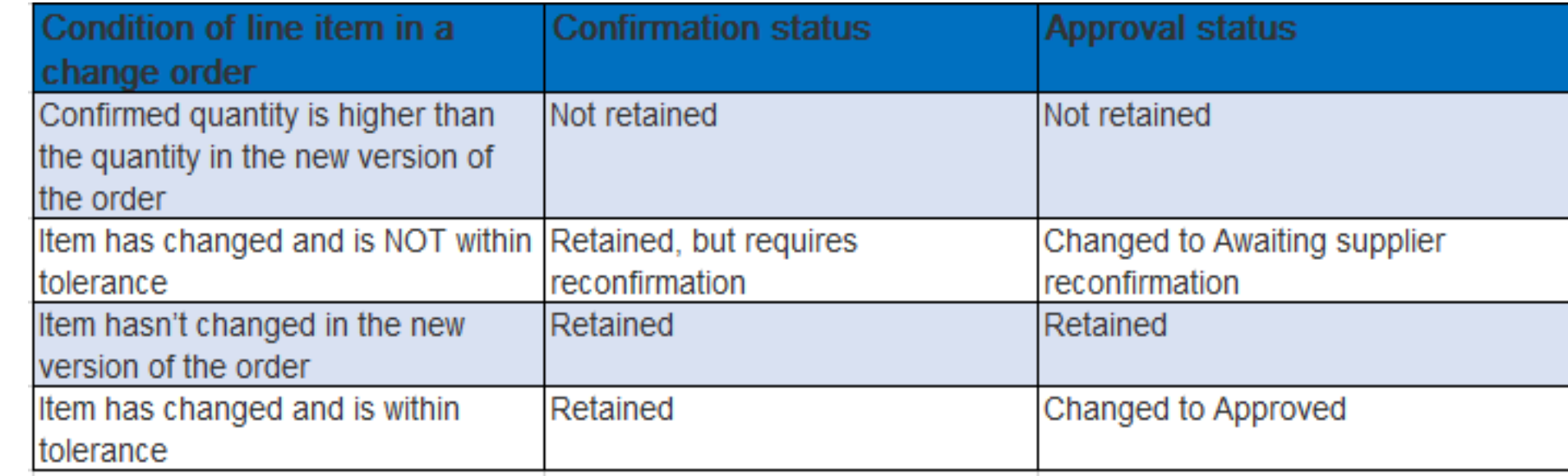

Ø Following matrix explains the behaviour

### Introducing: **Order confirmation deviation approval for quantity, delivery date, and price**

If confirmation status is retained for a line item, the following logic also applies:

- ▶ The confirmation status (for example, "Confirmed as-is or Confirmed with changes) is recalculated based on the new version of the item.
- $\triangleright$  All previous deviation alerts for order confirmation approval are deleted for the item.
- $\triangleright$  If the item hasn't changed in the new version of the order, the approval status is retained. If this item had any deviation alerts, they're regenerated.
- $\triangleright$  If an item has changed and it's within tolerance, the approval status is changed to Approved.
- $\triangleright$  If an item has changed and it's not within tolerance, the approval status is changed to Awaiting supplier reconfirmation. In this case, deviation alerts aren't generated because the supplier must first reconfirm the item.

Example:  $PO = qtv. 100$  $OC = qty. 120$ PO = qty. 200 (120 confirmed)

 $\triangleright$  If an item's approval status changed and the supplier has configured notifications for approval status changes, the supplier receives a notification.

## **Integrated Suppliers**

### Introducing: **Order confirmation deviation approval for quantity, delivery date, and price**

Supplier can configure the **routing method option** for Approval Request document in AN (Electronic Order Routing  $\rightarrow$  Other Document Types)

- Options: online and cXML.
- cXML passthrough to be enabled in CIG for the Approval Request

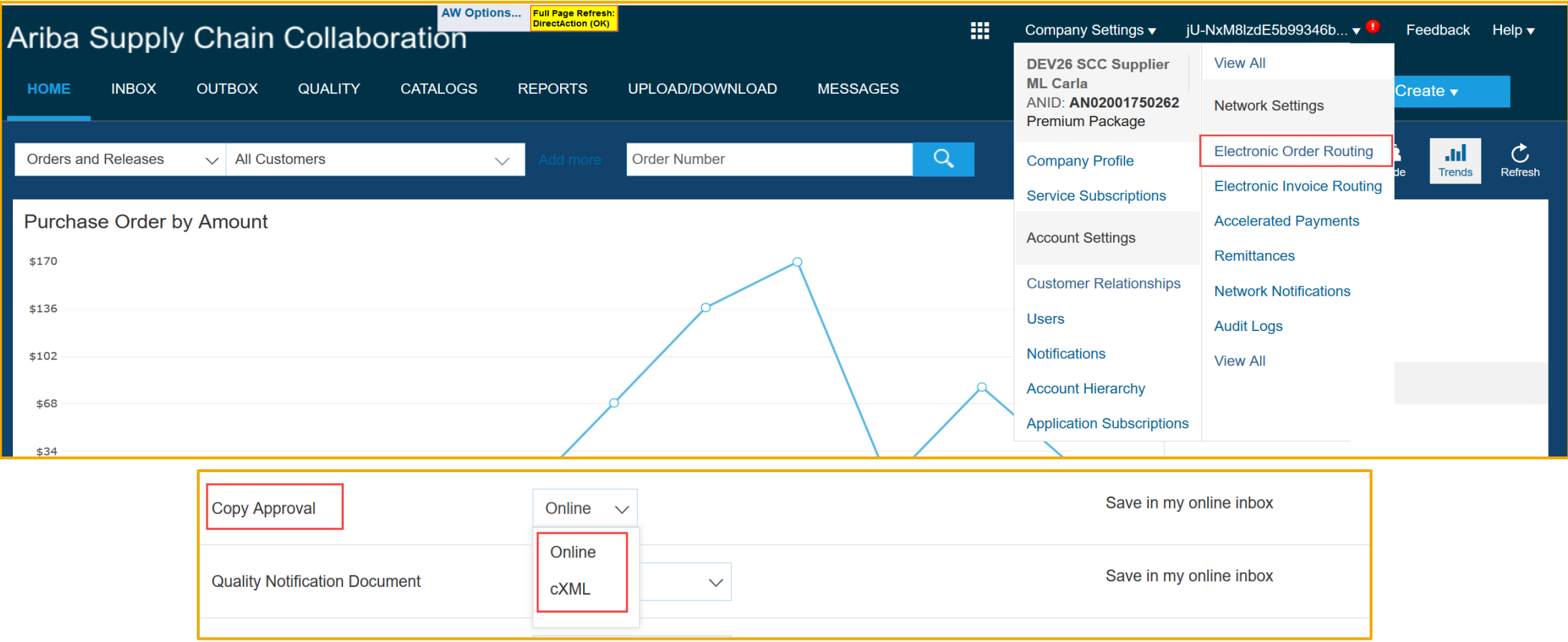

### Introducing: **Order confirmation deviation approval for quantity, delivery date, and price**

For Integrated Suppliers, cXML passthrough to be enabled in CIG for the Approval Request

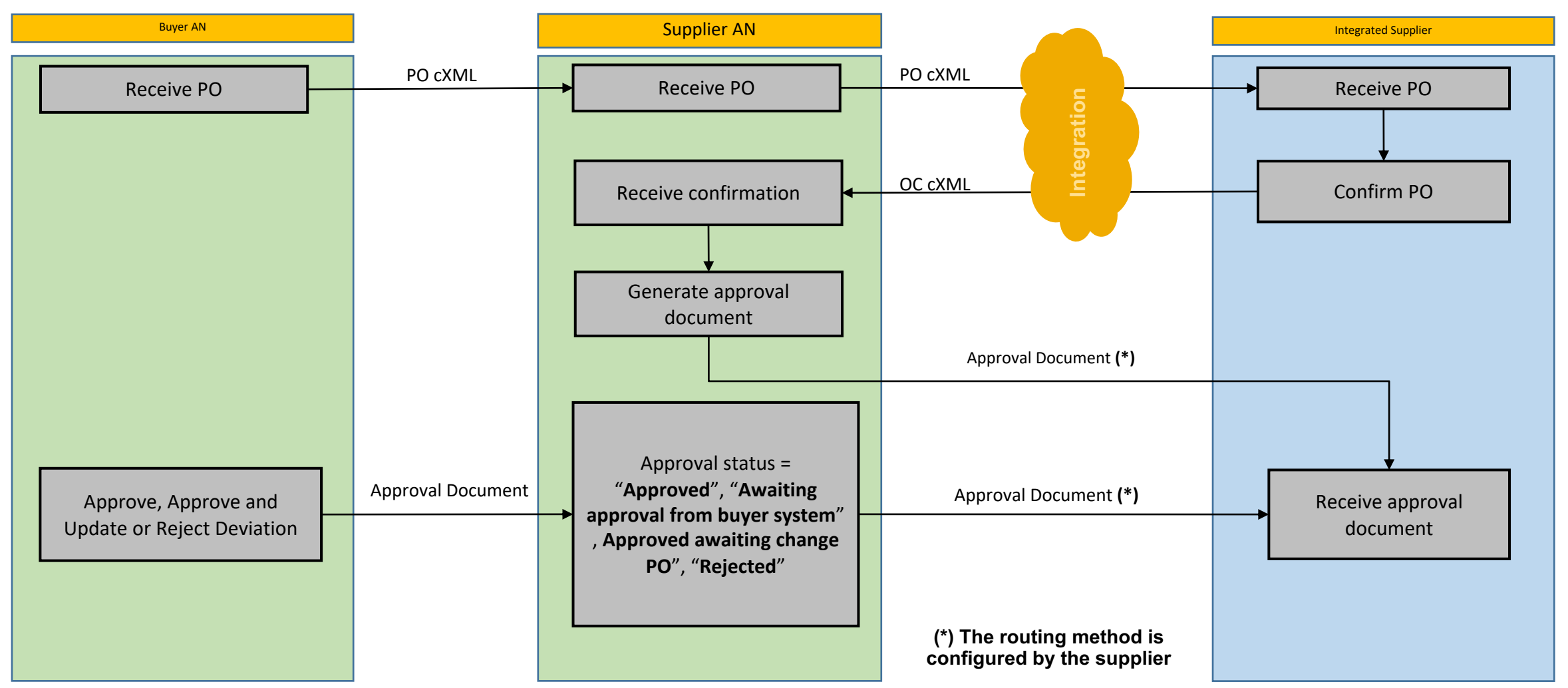

© 2019 SAP SE or an SAP affiliate company. All rights reserved. ǀ EXTERNAL 41